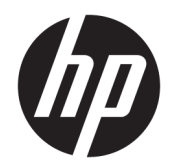

# Ръководство за справки по хардуера

HP ProOne 600 G3, 21-инчов многофункционален δизнес компютър HP ProOne 400 G3, 20-инчов многофункционален δизнес компютър

© Copyright 2017 HP Development Company, L.P.

Windows е търговска марка или регистрирана търговска марка на Microsoft Corporation в САЩ и/или други страни.

Информацията, съдържаща се тук, подлежи на промяна δез предизвестие. Единствените гаранции, валидни за продуктите и услугите на HP, са изрично описани в гаранционните условия към тези продукти и услуги. Нищо от съдържащото се в този документ не трябва да се подразбира като допълнителна гаранция. HP не носи отговорност за технически или редакционни грешки или пропуски, съдържащи се в този документ.

Този документ съдържа информация за права на соδственост, които са защитени с авторски права. Забранява се фотокопирането, възпроизвеждането или преводът на друг език на коя да е част от този документ δез предварителното писмено съгласие на HP Development Company.

Първо издание: юни 2017 г.

913340-261

### **Информация за това ръководство**

В това ръководство се съдържа обща информация за надграждането на този компютърен модел.

- <u>A предупреждение!</u> Обозначеният по този начин текст показва, че неизпълняването на инструкциите може да причини наранявания или смърт.
- <u>∧ ВНИМАНИЕ:</u> Обозначеният по този начин текст показва, че неизпълняването на инструкциите може да причини повреда на оборудването или загуба на информация.
- **ЭЛЕЛЕЖКА:** Обозначеният по този начин текст предоставя важна допълнителна информация.

# Съдържание

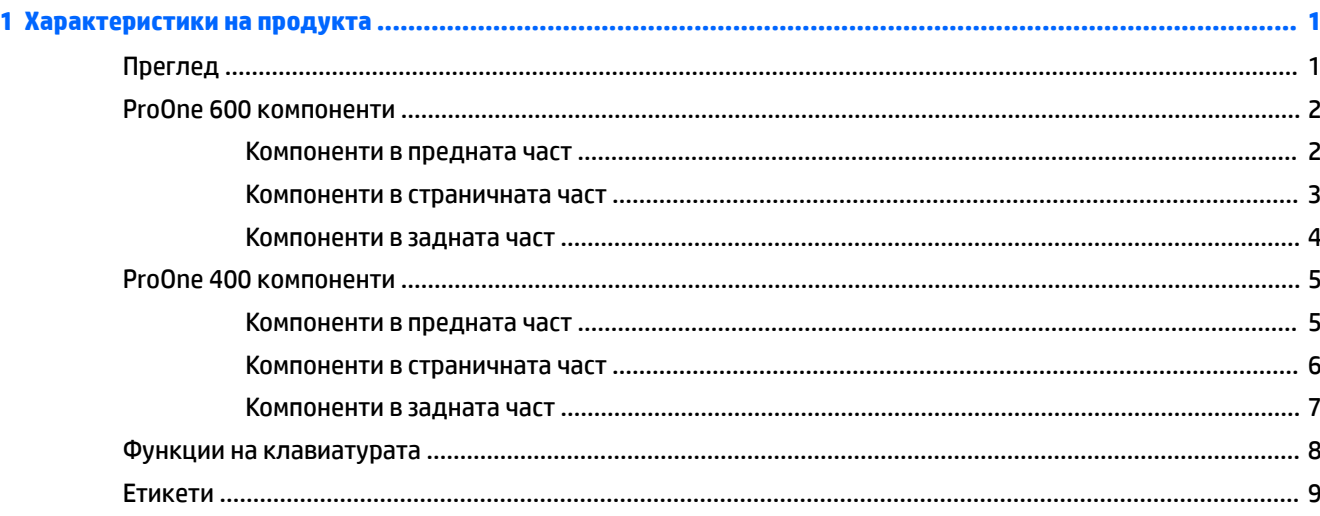

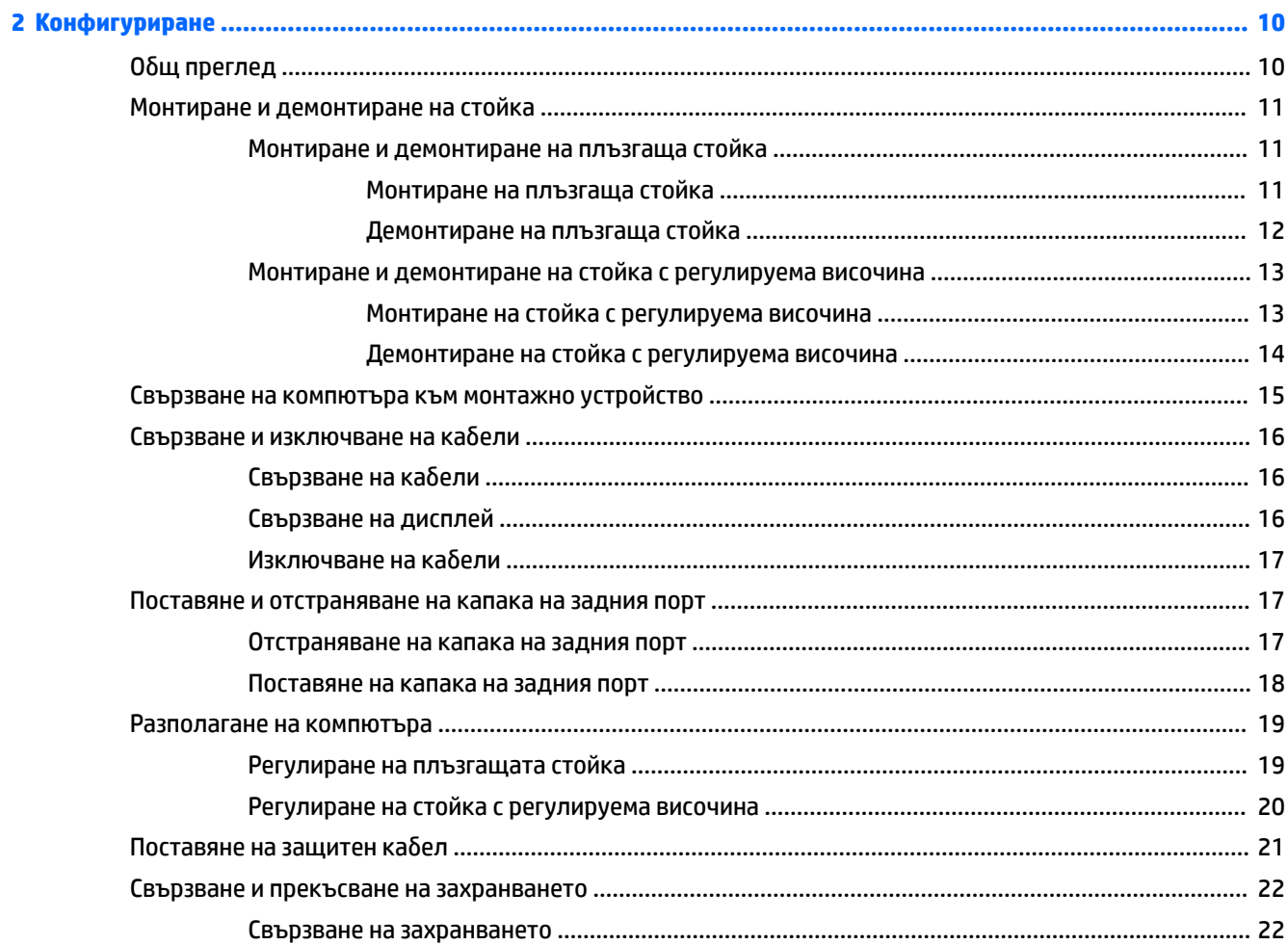

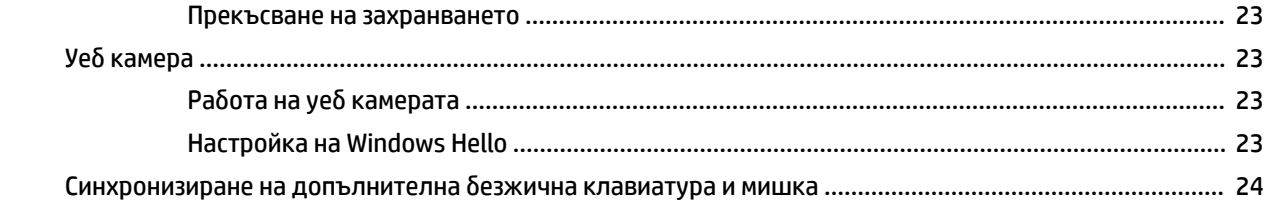

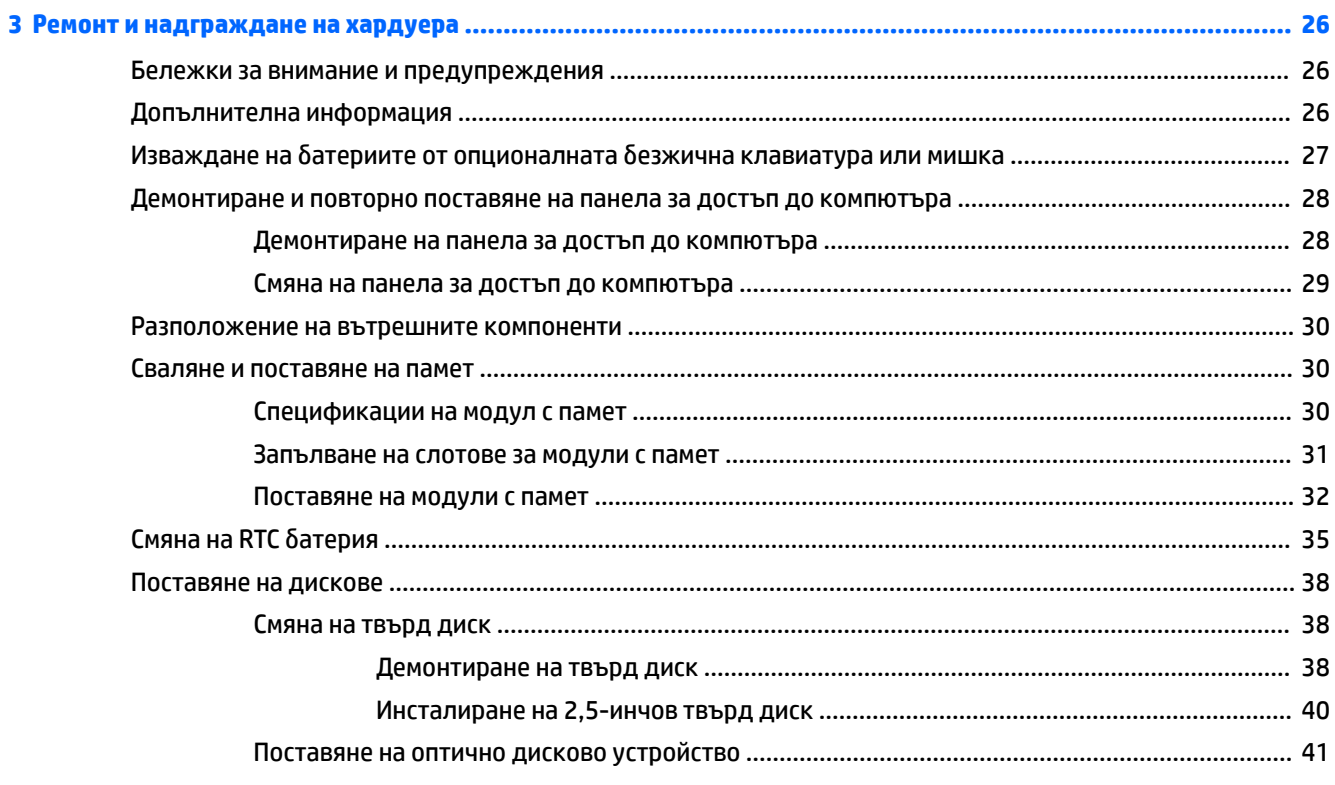

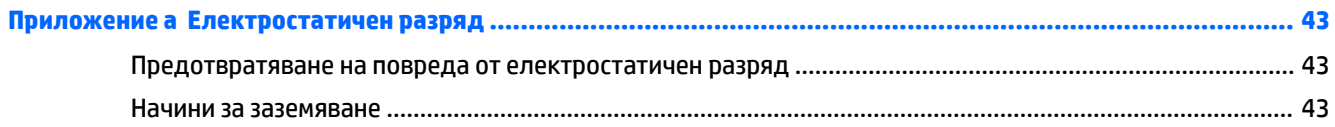

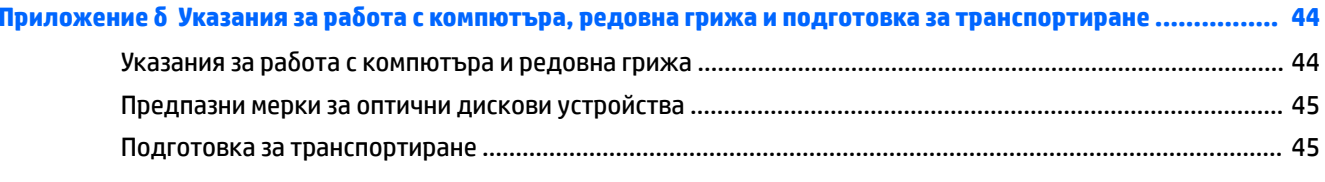

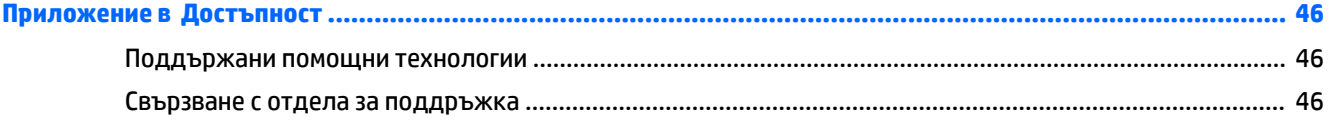

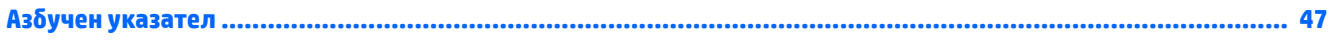

# <span id="page-6-0"></span>**1 Характеристики на продукта**

# **Преглед**

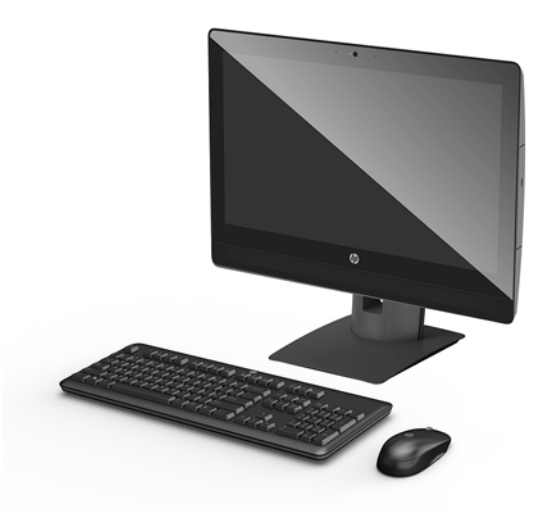

**ЗАБЕЛЕЖКА:** За най-новите ръководства за този продукт, отидете на [http://www.hp.com/support.](http://www.hp.com/support) Изδерете **Find your product** (Намерете своя продукт), след което изпълнете инструкциите на екрана.

# <span id="page-7-0"></span>**ProOne 600 компоненти**

### **Компоненти в предната част**

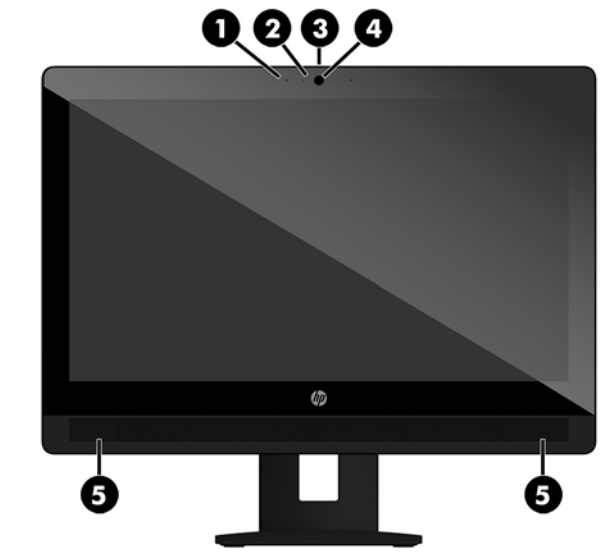

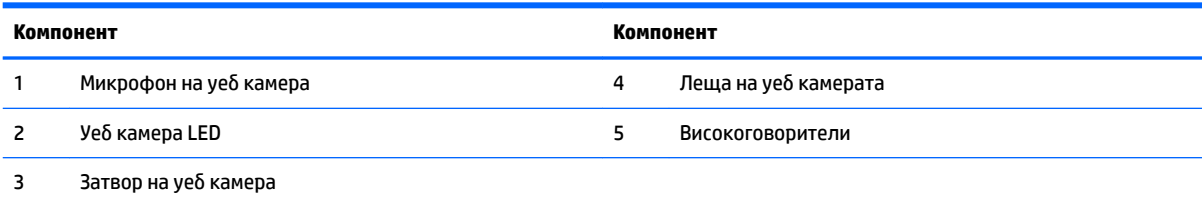

## <span id="page-8-0"></span>**Компоненти в страничната част**

 $\overline{\phantom{0}}$ 

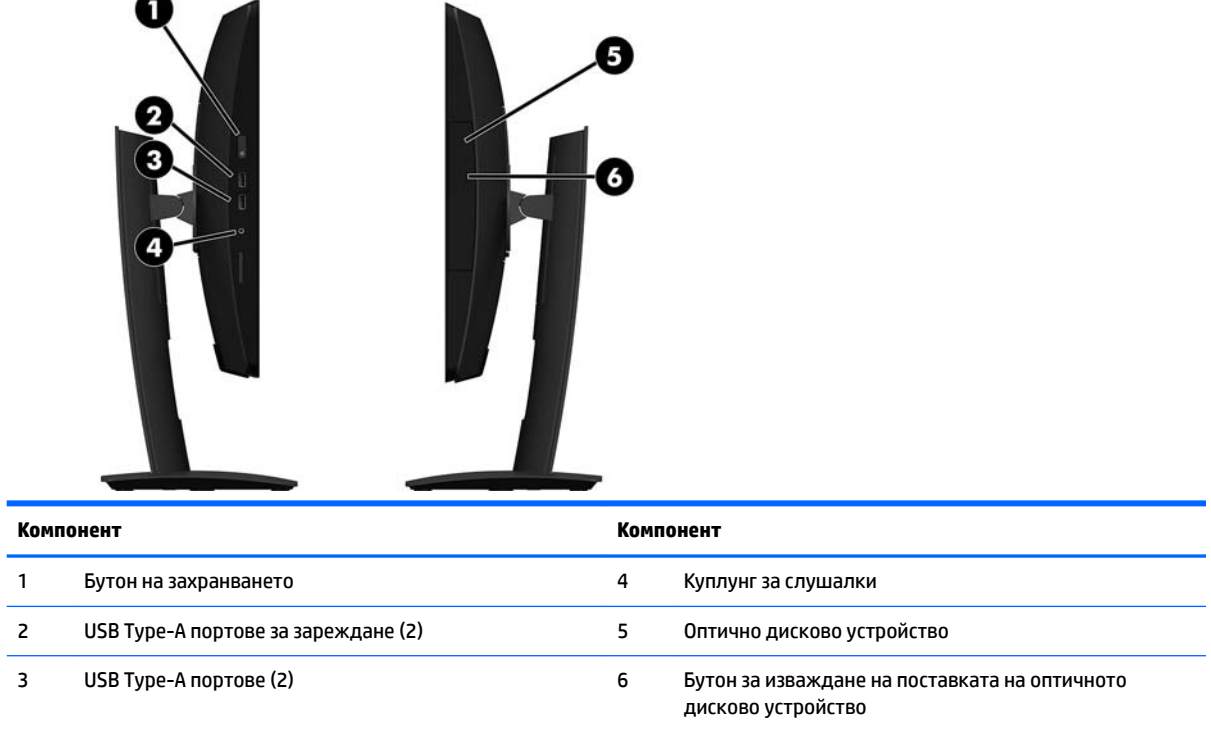

### <span id="page-9-0"></span>**Компоненти в задната част**

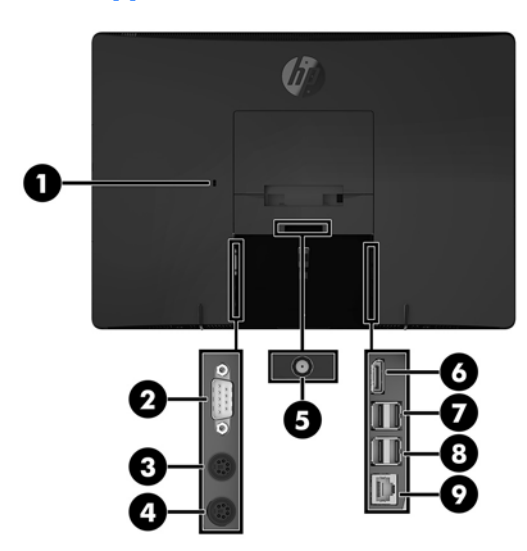

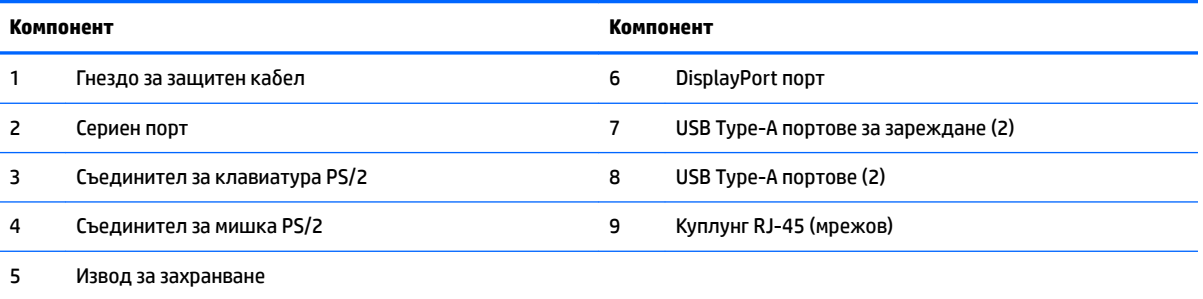

# <span id="page-10-0"></span>**ProOne 400 компоненти**

## **Компоненти в предната част**

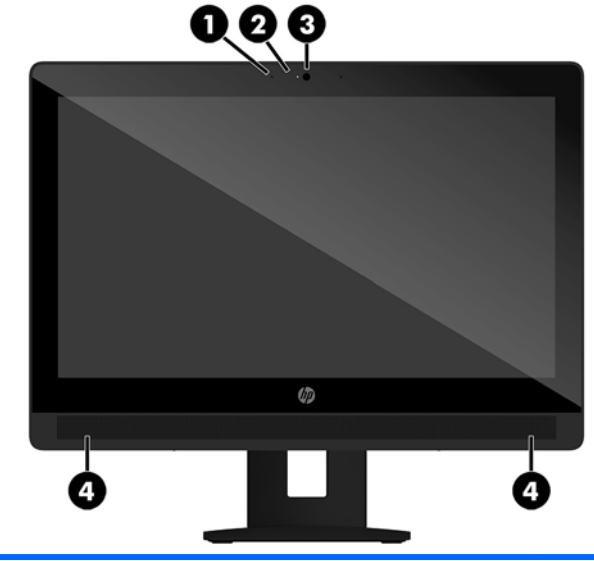

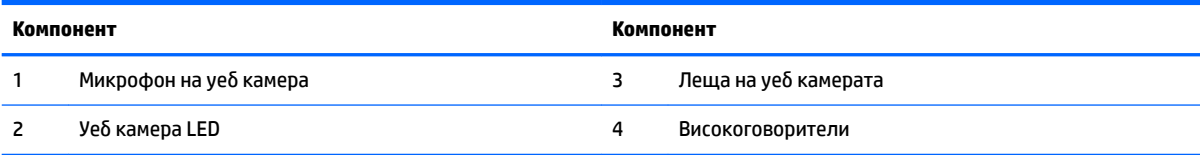

## <span id="page-11-0"></span>**Компоненти в страничната част**

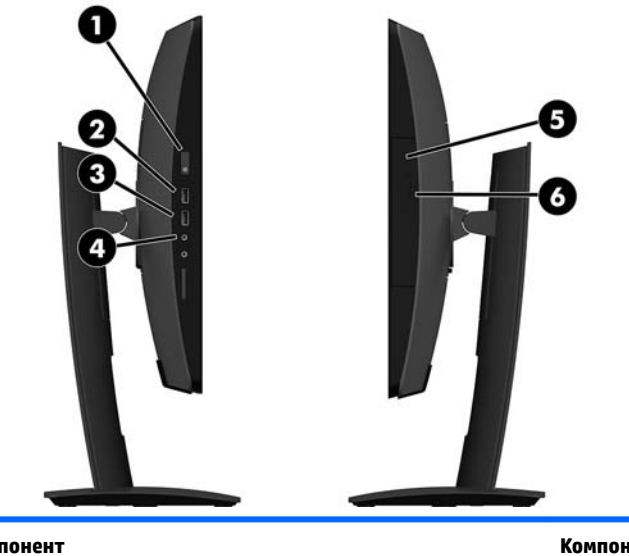

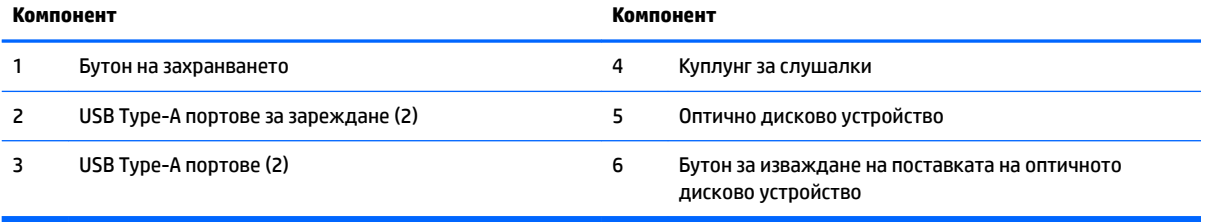

### <span id="page-12-0"></span>**Компоненти в задната част**

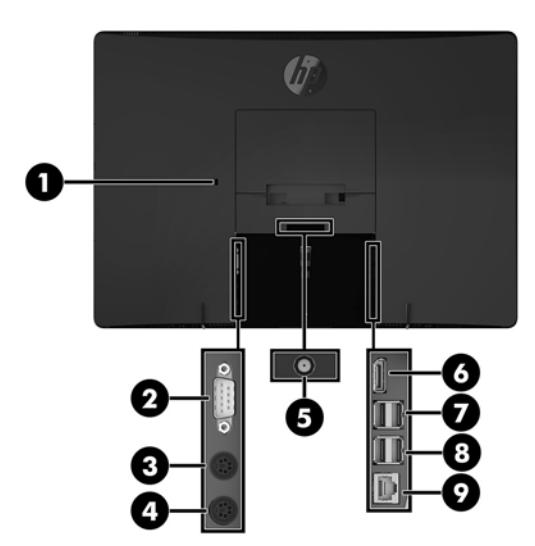

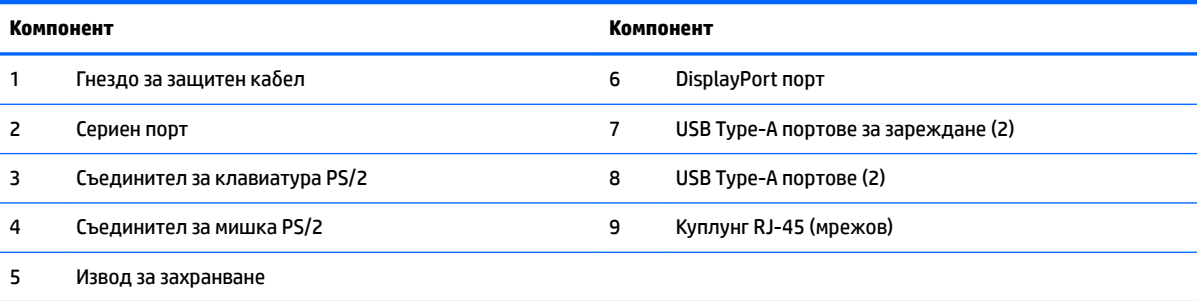

# <span id="page-13-0"></span>**Функции на клавиатурата**

Вашата клавиатура и мишка може да се различават.

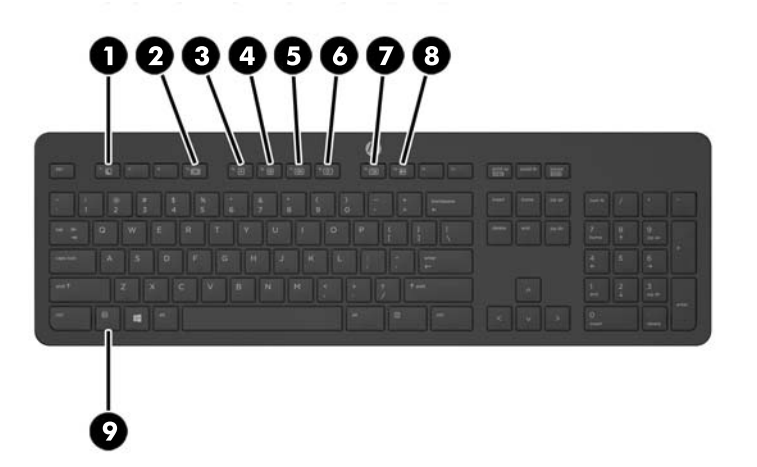

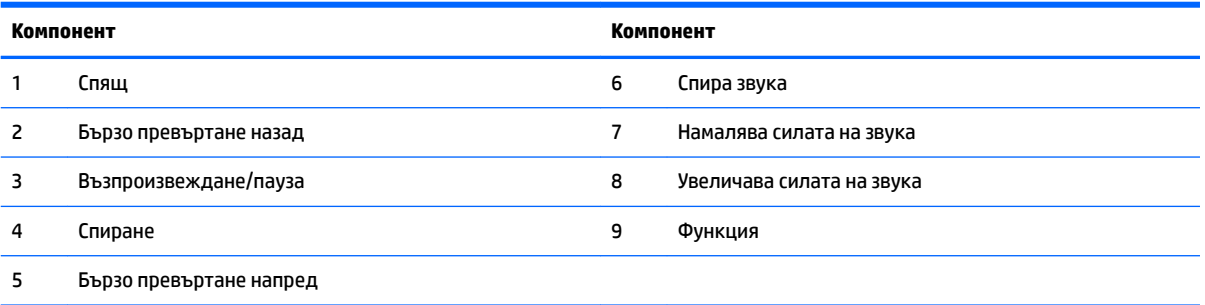

### <span id="page-14-0"></span>**Етикети**

Залепените на компютъра етикети съдържат информация, която може да ви е необходима при отстранявате проблеми със системата или при пътуване в чужбина с компютъра.

- <u><sup>12</sup> важно:</u> Всички етикети, описани в този раздел, се намират под стойката или са залепени от долната страна на компютъра.
	- **1.** Етикет със сертификат за автентичност на Microsoft® (само при някои модели преди Windows 8) съдържа продуктовия ключ на Windows. Продуктовият ключ може да е неоδходим при актуализиране или отстраняване на неизправности с операционната система. Платформи на HP с предварително инсталиран Windows 8 или Windows 8.1 нямат физическия етикет, но имат електронно инсталиран цифров продуктов ключ.
	- **ЗАБЕЛЕЖКА:** Този цифров продуктов ключ автоматично се разпознава и активира от операционните системи на Microsoft при преинсталиране на операционната система Windows 8 или Windows 8.1 с одоδрени от HP методи за възстановяване.
	- **2.** Сервизен етикет предоставя важна информация за идентифициране на компютъра. Когато се свържете с отдела за поддръжка, вероятно ще δъдете попитани за серийния номер и може δи за номера на продукта или номера на модела. Намерете тези номера, преди да се свържете с отдела за поддръжка.

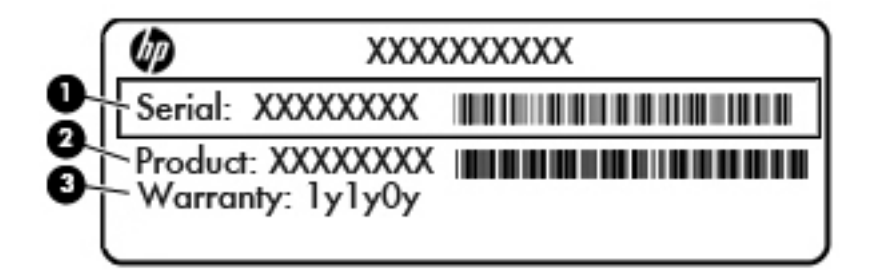

#### **Компонент**

- **(1)** Сериен номер
- **(2)** Номер на продукта
- **(3)** Гаранционен срок
- **3.** Етикет за серийния номер.

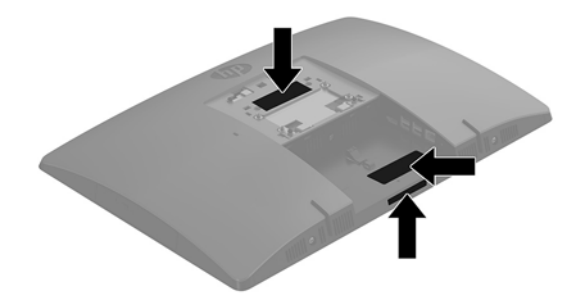

# <span id="page-15-0"></span>**2 Конфигуриране**

# **Общ преглед**

Конфигурирайте компютъра в следния ред:

Прикачете стойката. Вижте [Монтиране и демонтиране на стойка на страница 11.](#page-16-0)

Или

Монтиране на компютъра към крепежен елемент. Вижте [Свързване на компютъра към монтажно](#page-20-0) [устройство на страница 15.](#page-20-0)

- Свържете кабелите за периферните устройства и захранването. Вижте Свързване и изключване на кабели [на страница 16.](#page-21-0)
- Свържете допълнителен дисплей, ако желаете. Вижте [Свързване на дисплей на страница 16](#page-21-0).
- Монтирайте и обезопасете капака на задния порт. Вижте Поставяне на капака на задния порт [на страница 18.](#page-23-0)
- Изберете удобно положение на компютъра и ъгъл на гледане. Вижте Разполагане на компютъра [на страница 19.](#page-24-0)
- Монтирайте защитен кабела за защита. Вижте Поставяне на защитен кабел на страница 21.
- Включете захранването. Вижте [Свързване на захранването на страница 22](#page-27-0).
- Мишката и клавиатурата са фабрично синхронизирани. Ако някога се наложи отново да гинхронизирате мишката и клавиатурата, вижте Синхронизиране на допълнителна безжична [клавиатура и мишка на страница 24](#page-29-0).

## <span id="page-16-0"></span>**Монтиране и демонтиране на стойка**

С компютъра се предлагат две стойки:

- Монтиране и демонтиране на плъзгаща стойка
- [Монтиране и демонтиране на стойка с регулируема височина](#page-18-0)

### **Монтиране и демонтиране на плъзгаща стойка**

#### **Монтиране на плъзгаща стойка**

За да монтирате стойката:

- **1.** Поставете компютъра с лицевата част надолу върху мека, плоска повърхност. HP препоръчва да постелите одеяло, кърпа, или друга мека тъкан, за да предпазите капака и повърхността на екрана от надрасквания или друга повреда.
- **2.** Пъхнете езиците, разположени в горната част на стойката, в двата големи отвора в горната задна част на компютъра (1).
- **3.** Завъртете стойката надолу, докато щракне на място (2).

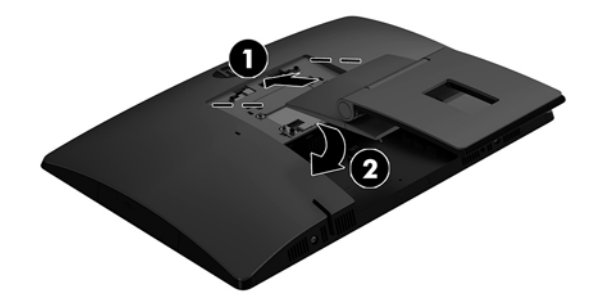

### <span id="page-17-0"></span>**Демонтиране на плъзгаща стойка**

За да свалите поставката:

- **1.** Отстранете от компютъра всички сменяеми носители като оптични дискове или USB флаш устройства.
- **2.** Изключете компютъра чрез операционната система, след което изключете и външните устройства.
- **3.** Изключете кабела за променливотоковото захранване от електрическия контакт и разкачете външните устройства.
- **4.** Поставете компютъра с лицевата част надолу върху мека, плоска повърхност. HP препоръчва да постелите одеяло, кърпа, или друга мека тъкан, за да предпазите капака и повърхността на екрана от надрасквания или друга повреда.
- **5.** Отстранете капака на задния порт, ако е монтиран. За инструкции вж. [Отстраняване на капака на](#page-22-0) [задния порт на страница 17](#page-22-0).
- 6. Натиснете ключа за освобождаване, разположен под стойката (1).
- **7.** Повдигнете стойката нагоре (2), след което издърпайте езиците на стойката от компютъра (3).

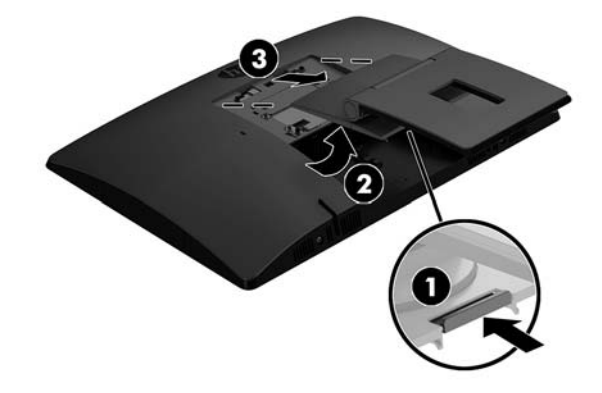

### <span id="page-18-0"></span>**Монтиране и демонтиране на стойка с регулируема височина**

### **Монтиране на стойка с регулируема височина**

За да монтирате стойката:

- **1.** Поставете компютъра с лицевата част надолу върху мека, плоска повърхност. HP препоръчва да постелите одеяло, кърпа, или друга мека тъкан, за да предпазите капака и повърхността на екрана от надрасквания или друга повреда.
- **2.** Пъхнете езиците, разположени в горната част на стойката, в двата големи отвора в горната задна част на компютъра (1).
- **3.** Завъртете стойката надолу, докато щракне на място (2).

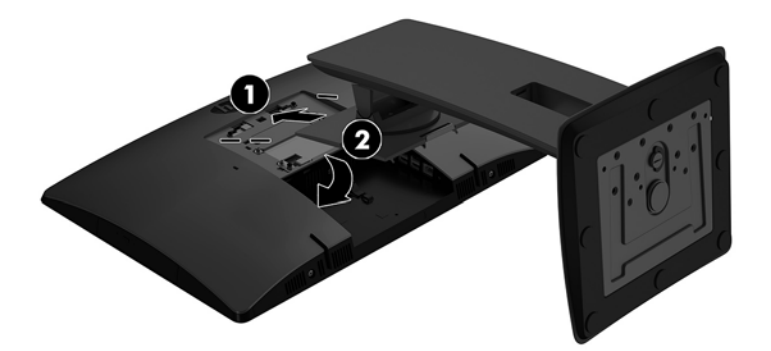

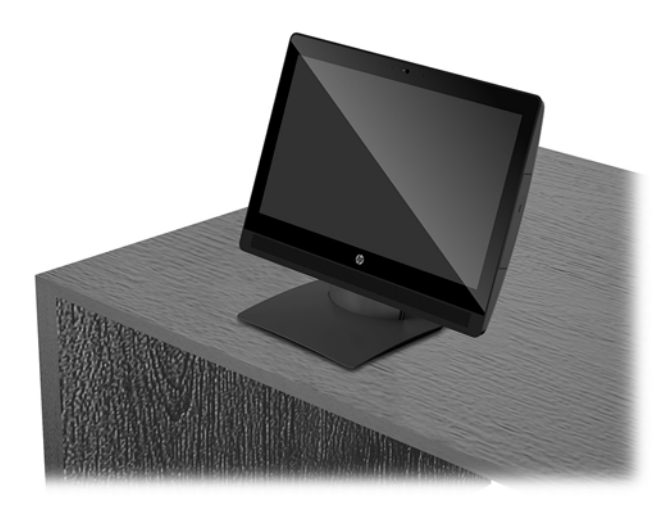

#### <span id="page-19-0"></span>**Демонтиране на стойка с регулируема височина**

За да свалите поставката:

- **1.** Отстранете от компютъра всички сменяеми носители като оптични дискове или USB флаш устройства.
- **2.** Изключете компютъра чрез операционната система, след което изключете и външните устройства.
- **3.** Изключете кабела за променливотоковото захранване от електрическия контакт и разкачете външните устройства.
- **4.** Поставете компютъра с лицевата част надолу върху мека, плоска повърхност. HP препоръчва да постелите одеяло, кърпа, или друга мека тъкан, за да предпазите капака и повърхността на екрана от надрасквания или друга повреда.
- **5.** Отстранете капака на задния порт, ако е монтиран. За инструкции вж. [Отстраняване на капака на](#page-22-0) [задния порт на страница 17](#page-22-0).
- 6. Натиснете ключа за освобождаване, разположен под стойката (1).
- **7.** Повдигнете стойката нагоре (2), след което издърпайте езиците на стойката от компютъра (3).

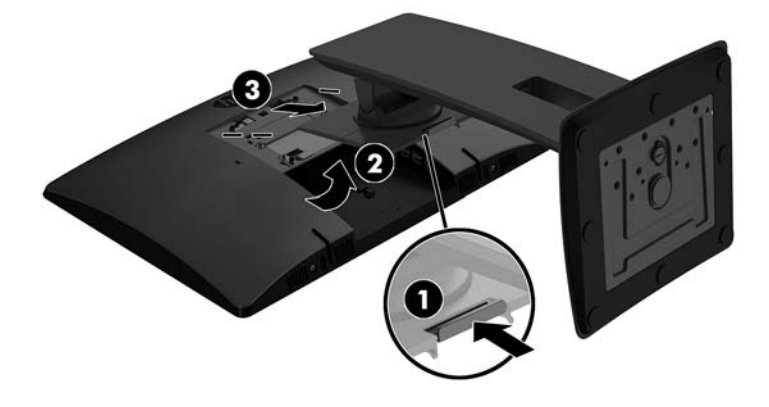

### <span id="page-20-0"></span>**Свързване на компютъра към монтажно устройство**

Компютърът може да δъде закачен на стена, въртящо се рамо или друг крепежен елемент.

<u>Э</u> з<mark>абележка:</mark> Този уред е предназначен да бъде поддържан от монтажна скоба за стена, сертифицирана от UL или CSA.

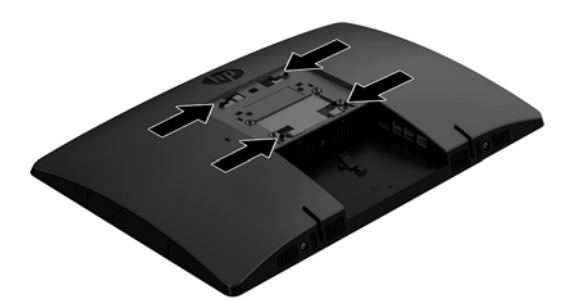

**1.** Натиснете доставената VESA конзола във VESA отвора, докато щракне на място.

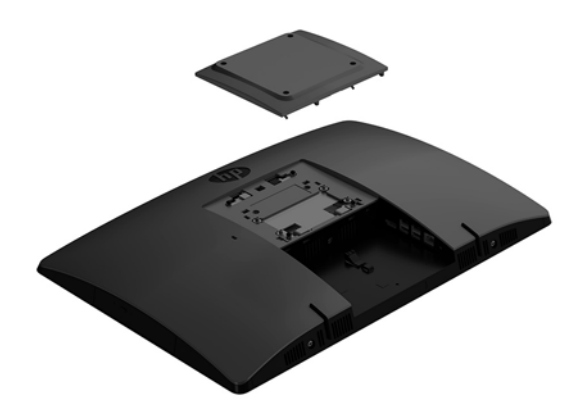

**2.** За да свържете компютъра към въртящото се рамо (продава се отделно), поставете четирите 20 милиметрови винта, предоставени с компютъра, в отворите на планката на въртящото се рамо и в монтажните отвори на компютъра.

**ВНИМАНИЕ:** Този компютър има стандартни 100-милиметрови монтажни отвори съгласно изискванията на VESA. За свързване на монтажни системи на трети страни към компютъра са необходими четири винта 4 мм със стъпка на резбата 0,7 и дължина 20 мм. Тези винтове са предоставени с компютъра. Не трябва да се използват по-дълги винтове, защото може да повредят компютъра. Важно е да се провери дали монтажната система на производителя отговаря на стандарта VESA и дали е оразмерена да поддържа тежестта на компютъра. За найдобрата работа на компютъра е важно да използвате захранването и другите кабели, предоставени с компютъра.

За да монтирате компютъра към останалите крепежни елементи, следвайте инструкциите, приложени към тях, за да сте сигурни, че компютърът е правилно монтиран.

## <span id="page-21-0"></span>Свързване и изключване на кабели

### **Свързване на к΄δели**

- **1.** Поставете компютъра с лицевата част надолу върху мека, плоска повърхност. HP препоръчва да постелите одеяло, кърпа или друга мека тъкан, за да предпазите панела и повърхността на екрана от надрасквания или други повреди.
- **2.** Ако капакът на задния порт е монтиран, извадете капака.
- **3.** Прокарайте захранващите и всички периферни кабели през отвора в основата на стойката.

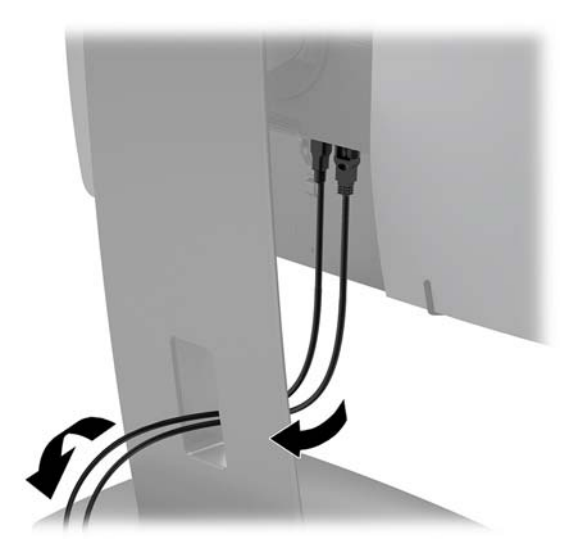

- **4. Свържете периферните кабели към съответните портове.**
- 5. Свържете захранващия кабел към извода за захранване в задната част на компютъра.

### **Свързване на дисплей**

Портовете в задната част на компютъра ви позволяват да свържете до два дисплея към компютъра.

Ако добавяте дисплей, който има DisplayPort порт, не се изисква видеоадаптер. Ако добавяте дисплей, който няма DisplayPort порт, можете да закупите видеоадаптер от HP за вашата конфигурация.

DisplayPort адаптерите и видео кабелите се поръчват отделно. HP предлага следните адаптери:

- DisplayPort към VGA адаптер
- DisplayPort към DVI адаптер

За да свържете дисплей:

- **1.** Изключете захранването на компютъра и на дисплея, който ще свързвате към компютъра.
- **2.** Свалете капака на задния порт на компютъра.
- **3.** Ако вашият дисплей има DisplayPort конектор, свържете DisplayPort кабела директно между DisplayPort конектора в задната част на компютъра и DisplayPort конектора на дисплея.
- **4.** Ако вашият дисплей няма DisplayPort конектор, свържете DisplayPort видеоадаптера към DisplayPort конектора на компютъра. След това свържете кабела (VGA или DVI в зависимост от вашето приложение) между адаптера и дисплея.
- <span id="page-22-0"></span>**5.** Поставете отново капака на задния порт на компютъра.
- **6.** Включете захранването на компютъра и на дисплея.
- **ЗАБЕЛЕЖКА:** Използвайте софтуера на графичната карта или настройките на дисплея на Windows, за да конфигурирате дисплея като огледално изображение на дисплея на компютъра или като разширение на дисплея на компютъра.

### Изключване на кабели

- **1.** Може да се наложи да отстраните защитния кабел, ако такъв е монтиран в задната част на компютъра.
- **2.** Поставете компютъра с лицевата част надолу върху мека, плоска повърхност. HP препоръчва да постелите одеяло, кърпа или друга мека тъкан, за да предпазите панела и повърхността на екрана от надрасквания или други повреди.
- **3.** Ако капакът на задния порт е монтиран, извадете капака.
- **4.** Изключете кабелите от портовете.

### **Поставяне и отстраняване на капака на задния порт**

### **Отстраняване на капака на задния порт**

- **1.** Поставете компютъра с лицевата част надолу върху мека, плоска повърхност. HP препоръчва да постелите одеяло, кърпа или друга мека тъкан, за да предпазите панела и повърхността на екрана от надрасквания или други повреди.
- **2.** Ако винтът на защитното заключване е завинтен, развийте го с отвертка T15 за винтове, устойчиви на взлом.

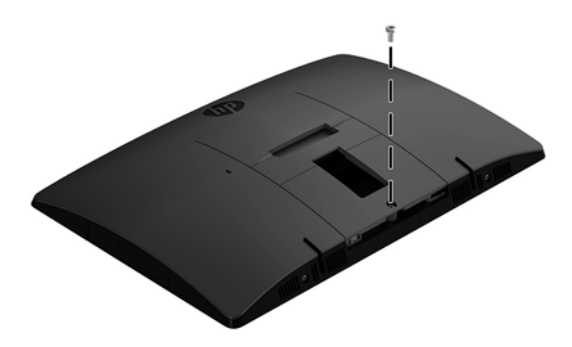

**3.** Плъзнете фиксиращите езичета на капака на задния порт едно към друго (1), за да освоδодите капака на порта.

<span id="page-23-0"></span>**4.** Издърпайте капака на порта (2) надолу и го извадете от компютъра.

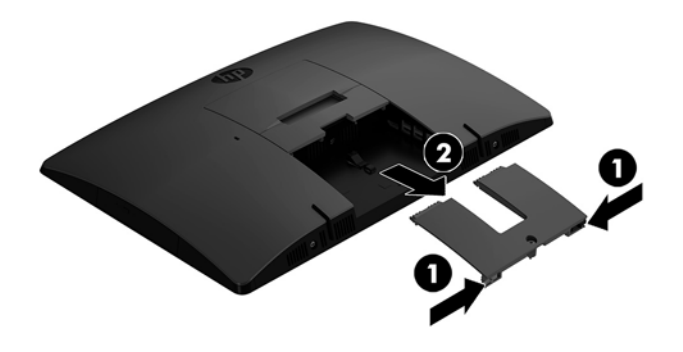

### **Поставяне на капака на задния порт**

- 1. Уверете се, че всички кабели са свързани.
- **2.** Поставете капака на порта успоредно на компютъра и изравнете двете езичета на капака със слотовете в горната част на отделението на задния порт.
- **3.** Плъзнете капака на порта д (1) окато езичетата щракнат на място.
- **4.** Плъзнете фиксиращите езичета на капака на задния порт като ги отдалечите едно от друго (2), за да фиксирате на място капака на порта.

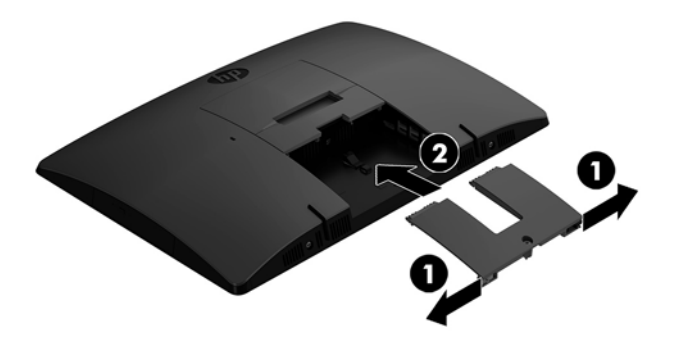

5. Можете да ограничите достъпа до вътрешните компоненти и портове, като обезопасите капака на задния порт. Използвайте шестограмна отвертка T15 за винтове, устойчиви на взлом, за да завиете фиксирания винт към шасито.

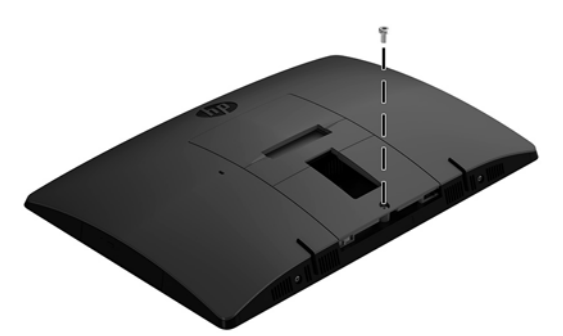

## <span id="page-24-0"></span>**Разполагане на компютъра**

Този компютър може да се доставя с наклонена стойка или стойка с регулируема височина.

- Регулиране на плъзгащата стойка
- [Регулиране на стойка с регулируема височина](#page-25-0)

### **Регулиране на плъзгащата стойка**

<u>A ВНИМАНИЕ:</u> Бъдете внимателни когато накланяте компютъра, ако е монтиран фиксатор за кабела. Кабелът или фиксаторът могат да попречат на завъртането или на ъгъла на наклон.

Тази стойка ви позволява да поставите компютъра от наклонена в изправена позиция.

За да регулирате позицията на компютъра от наклонена в изправена:

- **1.** Хванете компютъра отгоре и отдолу и го повдигнете до най-високата точка.
- **2.** Натиснете долната част на компютъра надолу и регулирайте до подходящия наклон.

За да регулирате компютъра от изправена в наклонена позиция:

- **1.** Повдигнете долната част на компютъра, докато се изравни с горната.
- **2.** Хванете компютъра отгоре и отдолу и го натиснете надолу, докато застане в желаната позиция.

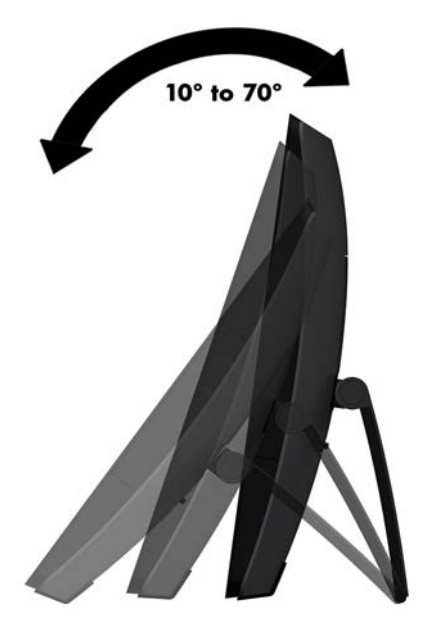

### <span id="page-25-0"></span>**Регулиране на стойка с регулируема височина**

**ВНИМАНИЕ:** Бъдете внимателни, когато завъртате или накланяте компютъра, ако е монтиран фиксатор за кабела. Кабелът или фиксаторът могат да попречат на завъртането или на ъгъла на наклон.

Тази стойка ви позволява:

- Наклонете компютъра от –5° до 20° спрямо работния плот
- Регулирайте височината на компютъра в рамките на 110 mm (4,3 инча)
- Завъртете компютъра от пейзажен към портретен изглед
- Завъртане на компютъра до 45° към едно от двете страни

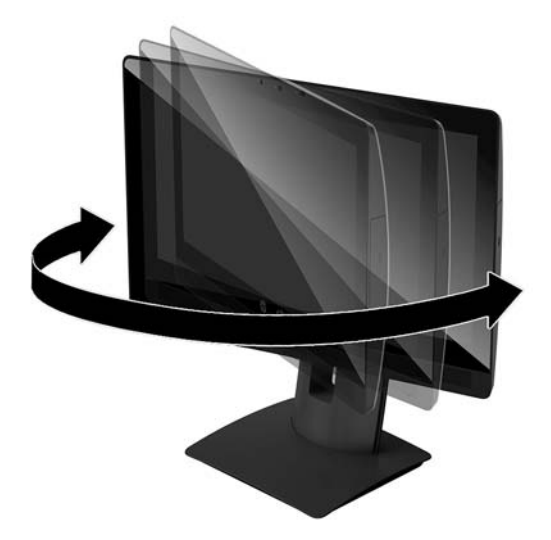

За да наклоните компютъра, хванете компютъра отгоре и отдолу и го регулирайте до подходящия наклон.

За да промените височината на компютъра, хванете компютъра от двете страни и го повдигнете или наведете до подходящата височина.

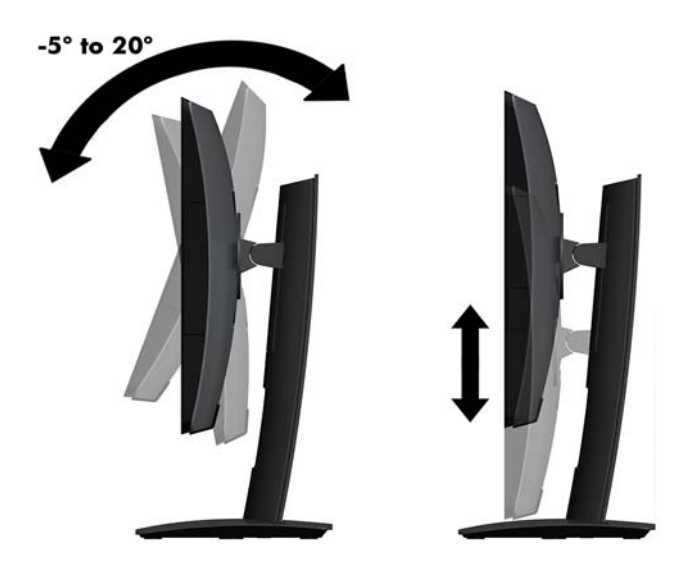

# <span id="page-26-0"></span>Поставяне на защитен кабел

Защитният кабел против кражба е заключващо устройство със свързан към него стоманен кабел. Закрепете единия край на кабела към бюрото (или друг неподвижен предмет), а другия край на кабела към слота за защитен кабел против кражба на компютъра. Заключете фиксатора за защитния кабела с ключа.

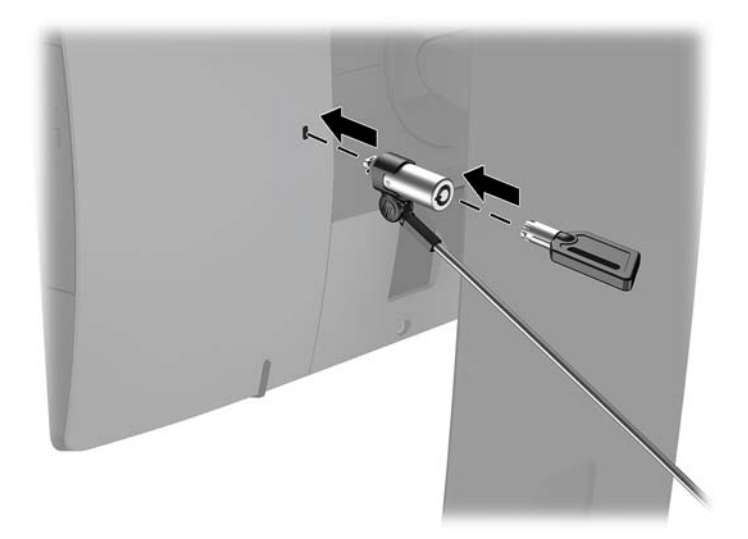

**ВНИМАНИЕ:** Бъдете внимателни, когато регулирате наклона, шарнирното съединение или височината на компютъра, ако е монтиран защитен кабел. Кабелът или ключалката могат да попречат при регулирането.

# <span id="page-27-0"></span>**Свързване и прекъсване на захранването**

### **Свързване на захранването**

- **1.** Свържете компютъра към захранващ източник.
	- Ако моделът на вашия компютър е ProOne 600, свържете единия край на захранващия кабел в заземен електрически контакт (1), а другия край към компютъра (2).

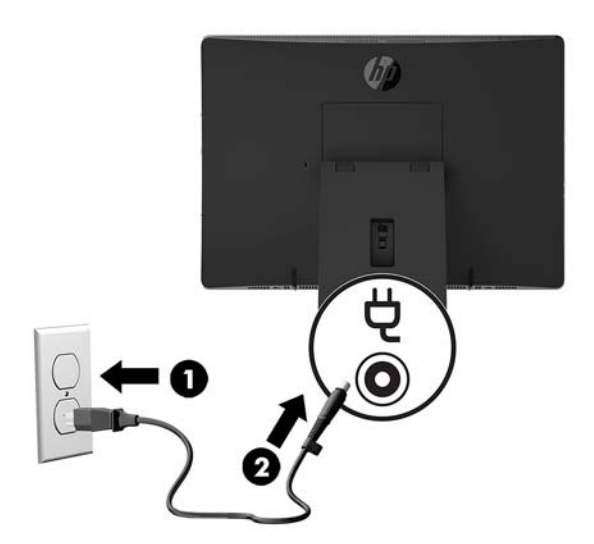

• Свържете единия край на захранващия кабел към променливотоковия адаптер (1),а другия край към заземен електрически контакт (2), след което свържете променливотоковия адаптер към компютъра (3).

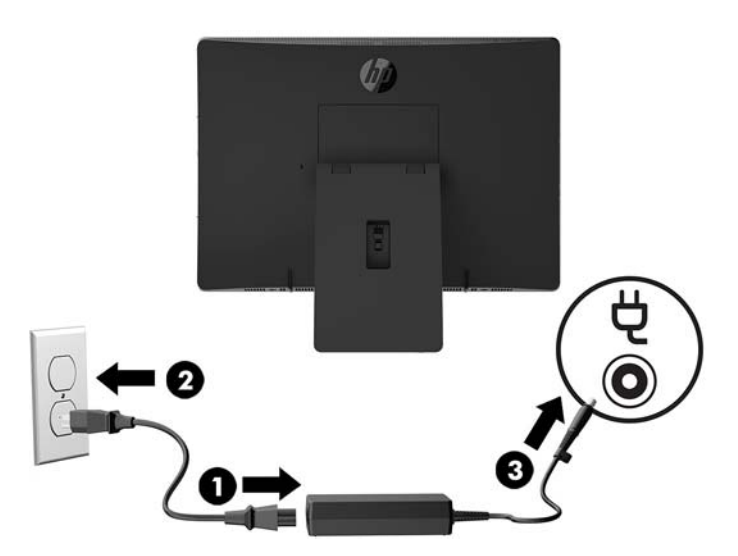

**2.** Натиснете бутона за захранването в страничната част на компютъра, за да го включите.

### <span id="page-28-0"></span>**Прекъсване на захранването**

- **1.** Отстранете от компютъра всички сменяеми носители като оптични дискове или USB флаш устройства.
- **2.** Изключете компютъра чрез операционната система, след което изключете и външните устройства.
- **3.** Изключете захранващия кабел от електрическия контакт и разкачете всички външни устройства.

## **ͷеδ камера**

Със Skype за бизнеса, инсталирани на вашето външно устройство можете да използвате уеб камерата на монитора по следните начини:

- Поточно предаване на онлайн видеоконференции
- Изпращане и получаване на незабавни съобщения
- График за срещи
- Поддържане на поверителност по време на разговори

### **Работа на уеб камерата**

- **▲** Плъзнете затвора на уеδ камерата наляво, за да отворите уеδ камерата.
- **▲** Плъзнете затвора на уеδ камерата надясно, за да затворите уеδ камерата.

### **Настройка на Windows Hello**

Ако на вашия компютър е инсталирана операционна система Windows 10, следвайте тези стъпки, за да конфигурирате разпознаването на лица на Windows Hello:

- 1. Изберете бутона Старт, изберете Настройки, изберете Акаунти, след което изберете Опции за **влизане**.
- **2. В Windows Hello**, следвайте указанията на екрана, за да добавите парола и 4-цифрен ПИН. След това регистрирайте ваш пръстов отпечатък или идентификатор на лице.

## <span id="page-29-0"></span>**Синхронизиране на допълнителна безжична клавиатура и мишка**

Безжичните клавиатура и мишка са незадължителни компоненти. Мишката и клавиатурата са фабрично синхронизирани. Ако не работят, свалете и подменете батериите. Ако на мишката и клавиатурата все още не са синхронизирани, изпълнете следната процедура, за да ги синхронизирате повторно ръчно.

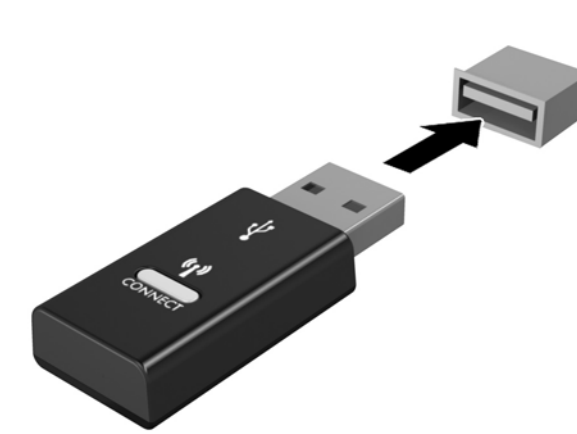

**2.**

**1.**

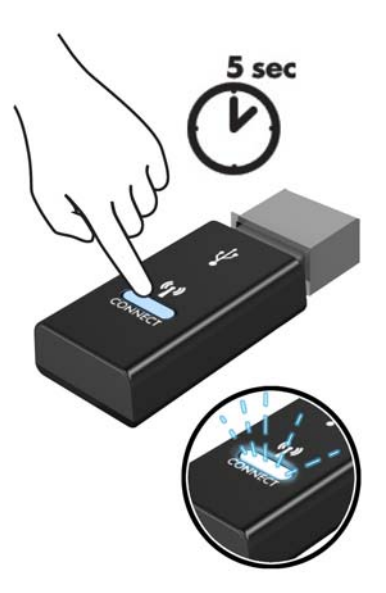

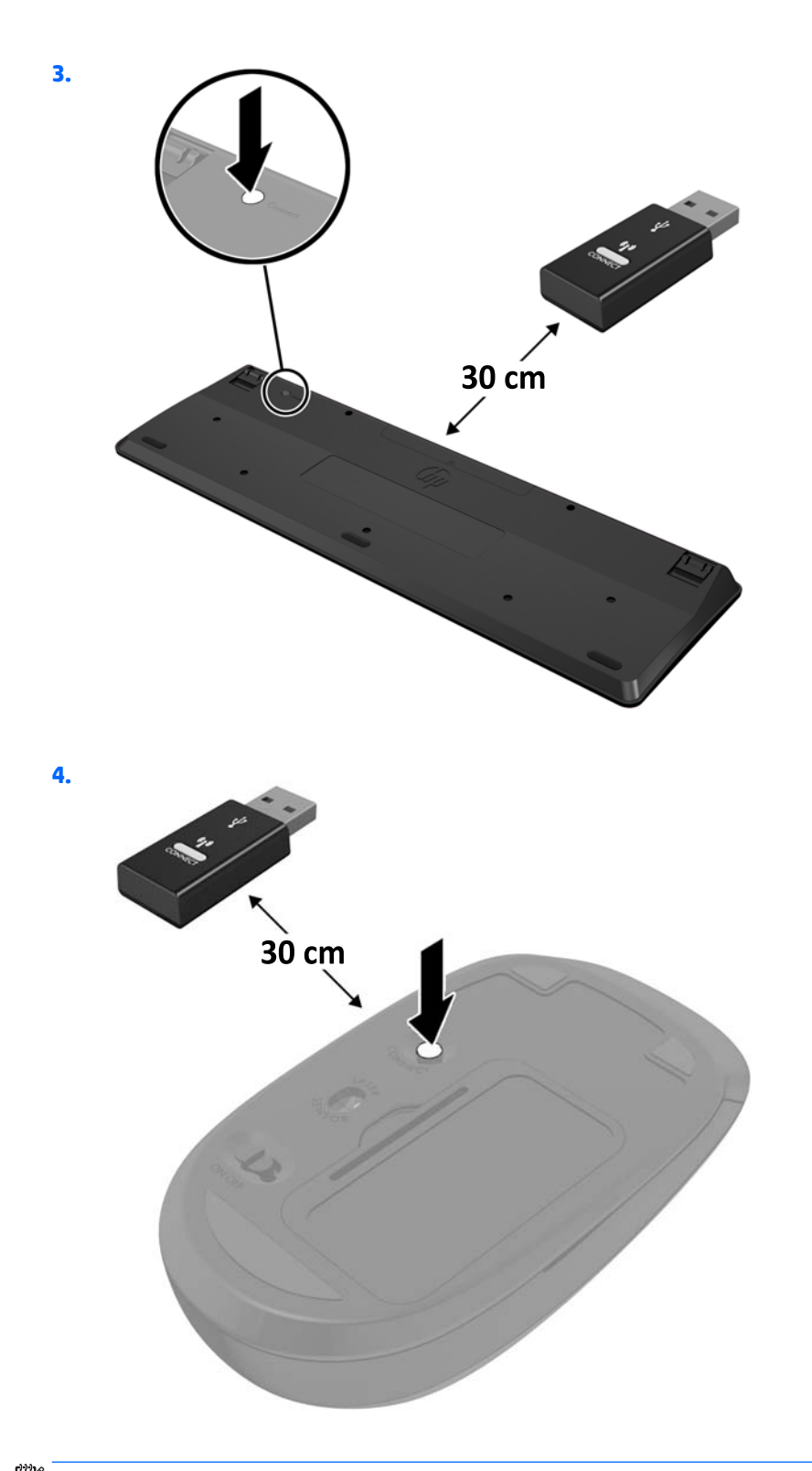

 $\overset{\text{\tiny def}}{P}$  ЗАБЕЛЕЖКА: Ако мишката и клавиатурата все още не работят, свалете и подменете батериите. Ако мишката и клавиатурата все още не са синхронизирани, синхронизирайте ги отново.

# <span id="page-31-0"></span>**3 Ремонт и надграждане на хардуера**

### **Бележки за внимание и предупреждения**

Преди да извършите надграждане, не забравяйте да прочетете всички приложими инструкции, δележки за внимание и предупреждение в това ръководство.

### **ПРЕДУПРЕЖДЕНИЕ!** За да намалите риска от нараняване от токов удар, горещи повърхности или пожар:

Изключете захранващия кабел от електрическия контакт преди да свалите корпуса. Части под напрежение се намират във вътрешността.

Оставете вътрешните системни компоненти да се охладят, преди да ги докоснете.

Монтирайте обратно и фиксирайте корпуса преди да възстановите захранването на оборудването.

Не включвайте телекомуникационни или телефонни конектори в δуксите на мрежовия интерфейс контролер (NIC).

Не изключвайте заземяващия щепсел на захранващия кабел. Заземяващият щепсел е важно предпазно съоръжение.

Включвайте захранващия кабел в заземен (замасен) електрически контакт, който е лесно достъпен по всяко време.

За ваша безопасност, не поставяйте предмети върху захранващите или други кабели. Подредете ги така, че никой да не може случайно да ги настъпи или да се спъне в тях. Не дърпайте кабела. Когато изключвате от електрическия контакт, хващайте кабела за щепсела.

За да намалите риска от сериозно нараняване, прочетете Ръководството за безопасност и комфорт. То описва правилното конфигуриране на работната станция и осигурява насоки за позата и работните навици с цел увеличаване на вашия комфорт и намаляване на рисковете от увреждане на здравето. То осигурява и информация за електрическата и механичната безопасност. Ръководството може да бъде намерено в интернет на адрес [http://www.hp.com/ergo.](http://www.hp.com/ergo)

**ВНИМАНИЕ:** Статичното електричество може да повреди електрическите компоненти на компютъра и допълнителното оборудване. Преди да започнете тези процедури, се уверете, че сте се разредили от статично електричество, като докоснете за кратко заземен метален оδект. Вж. [Електростатичен разряд](#page-48-0) [на страница 43](#page-48-0) за допълнителна информация.

Когато компютърът е включен към променливотоков захранващ източник, системната платка винаги е под напрежение. Трябва да извадите захранващия кабел от контакта, преди да отворите компютъра, за да предотвратите повреждане на вътрешните компоненти.

### **Допълнителна информация**

За допълнителна информация за премахването и поставянето на хардуерни компоненти, помощната програма Computer Setup (Настройка на компютъра) и отстраняването на неизправности вижте *Maintenance and Service Guide* (Ръководство за поддръжка и обслужване) (достъпно само на английски език) за модела на вашия компютър на адрес<http://www.hp.com>.

## <span id="page-32-0"></span>**Изваждане на батериите от опционалната безжична клавиатура или мишка**

**ЗАБЕЛЕЖКА:** Безжичните клавиатура и мишка са незадължителни компоненти.

За да махнете батериите от безжичната клавиатура, махнете капачето от долната част на клавиатурата (1) и повдигнете батериите от отделението за батерии (2).

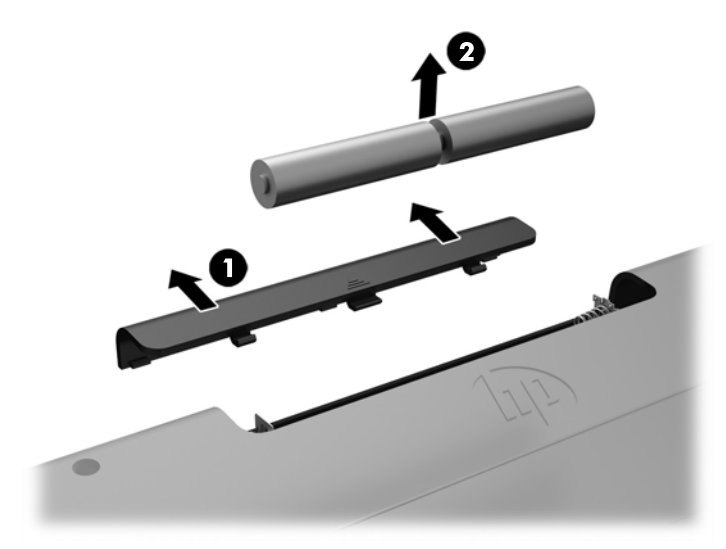

За да махнете батериите от безжичната мишка, махнете капачето от долната част на мишката (1) и повдигнете батериите от отделението за батерии (2).

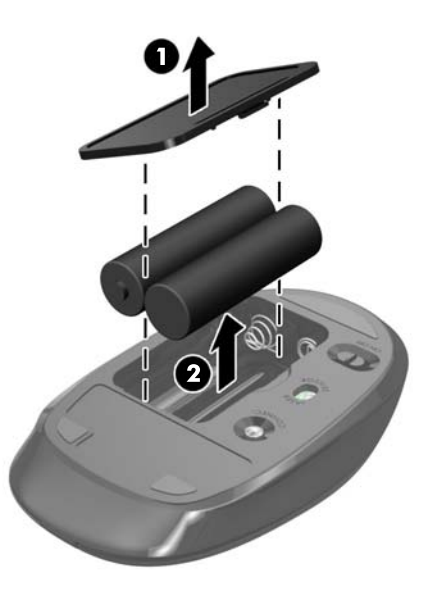

### <span id="page-33-0"></span>**Демонтиране и повторно поставяне на панела за достъп до компютъра**

### **Демонтиране на панела за достъп до компютъра**

За достъп до вътрешните компоненти, панелът за достъп трябва да се демонтира.

- **1.** Отстранете от компютъра всички сменяеми носители като оптични дискове или USB флаш устройства.
- **2.** Изключете компютъра чрез операционната система, а след което изключете и външните устройства.
- **3.** Изключете захранващия кабел от електрическия контакт и разкачете всички външни устройства.
	- <u>/ А</u>ВНИМАНИЕ: Трябва да изключите захранващия кабел и да изчакате около 30 секунди захранването да отпадне, преди да добавяте или изваждате модули с памет. Независимо дали компютърът е включен или изключен, модулите с памет винаги са под напрежение, докато компютърът е включен в активен електрически контакт. Добавянето или изваждането на модули с памет, докато са под напрежение, може напълно да повреди модулите с памет или системната платка.
- **4.** Отстранете/освоδодете всички защитни механизми, които препятстват отварянето на компютъра.
- **5.** Поставете компютъра с лицевата част надолу върху мека, плоска повърхност. HP препоръчва да постелите одеяло, кърпа или друга мека тъкан, за да предпазите панела и повърхността на екрана от надрасквания или други повреди.
- **6.** Отстранете капака на задния порт.

Вижте [Отстраняване на капака на задния порт на страница 17.](#page-22-0)

7. Изключете кабелите, свързани към компютъра.

Вижте Изключване на кабели на страница 17.

**8.** Демонтирайте стойката.

Вижте [Монтиране и демонтиране на стойка на страница 11.](#page-16-0)

**9.** Издърпайте краищата на панела за достъп нагоре, а след това повдигнете панела за достъп (2) от компютъра.

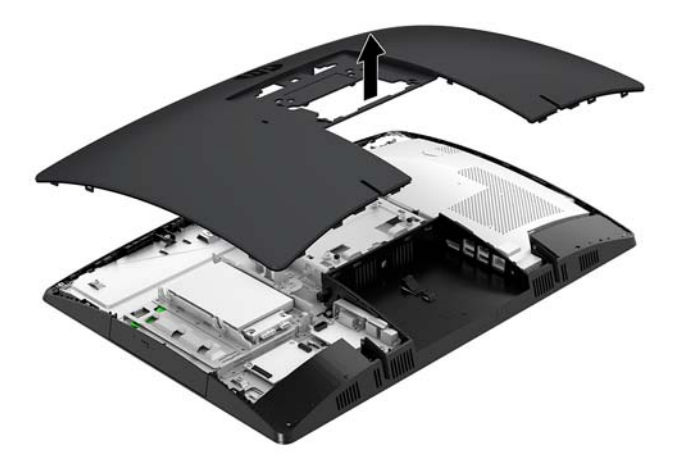

### <span id="page-34-0"></span>**Смяна на панела за достъп до компютъра**

**1.** Подравнете краищата на панела за достъп с компютъра. Натиснете езичетата, разположени от всички страни на панела, докато той се фиксира на място.

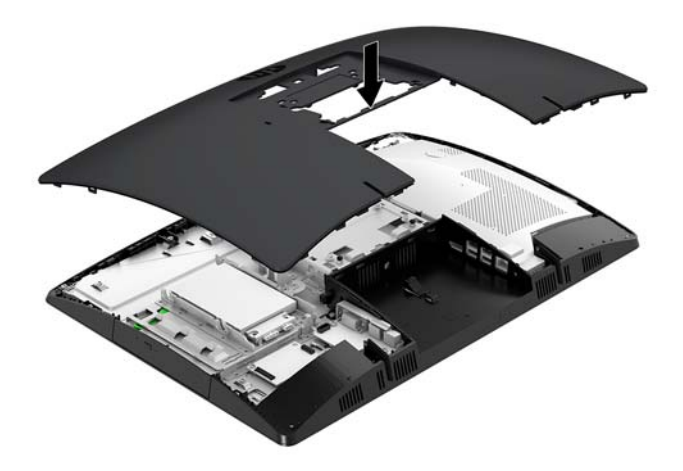

- **2.** Монтирайте отново стойката. Вижте [Монтиране и демонтиране на стойка на страница 11.](#page-16-0)
- **3.** Свържете отново всички кабели към компютъра. Вижте Свързване на кабели на страница 16.
- **4.** Монтирайте отново капака на задния порт. Вижте [Поставяне на капака на задния порт на страница 18](#page-23-0).
- **5.** Заключете отново защитните устройства, които са δили освоδодени при изваждането на панела за достъп.
- **6.** Поставете компютъра във вертикална позиция.
- 7. Включете захранващия кабел в електрически контакт.

# <span id="page-35-0"></span>**Разположение на вътрешните компоненти**

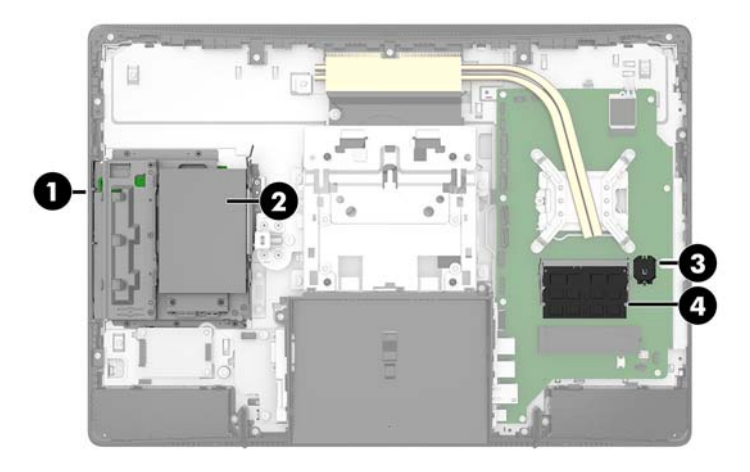

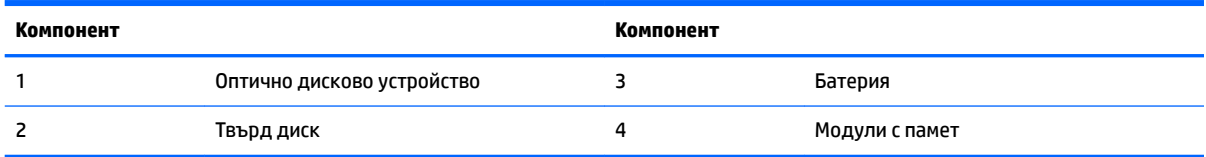

### **Сваляне и поставяне на памет**

В слотовете за модули с памет на системната платка могат да се поставят до два стандартни двойни редови модула с памет с малък контур (SODIMM). В тези слотове за памет предварително е инсталиран поне един модул с памет. Метален щит защитава модулите с памет.

### **Спецификации на модул с памет**

За правилната работа на системата, модулите с памет трябва да отговарят на следните характеристики:

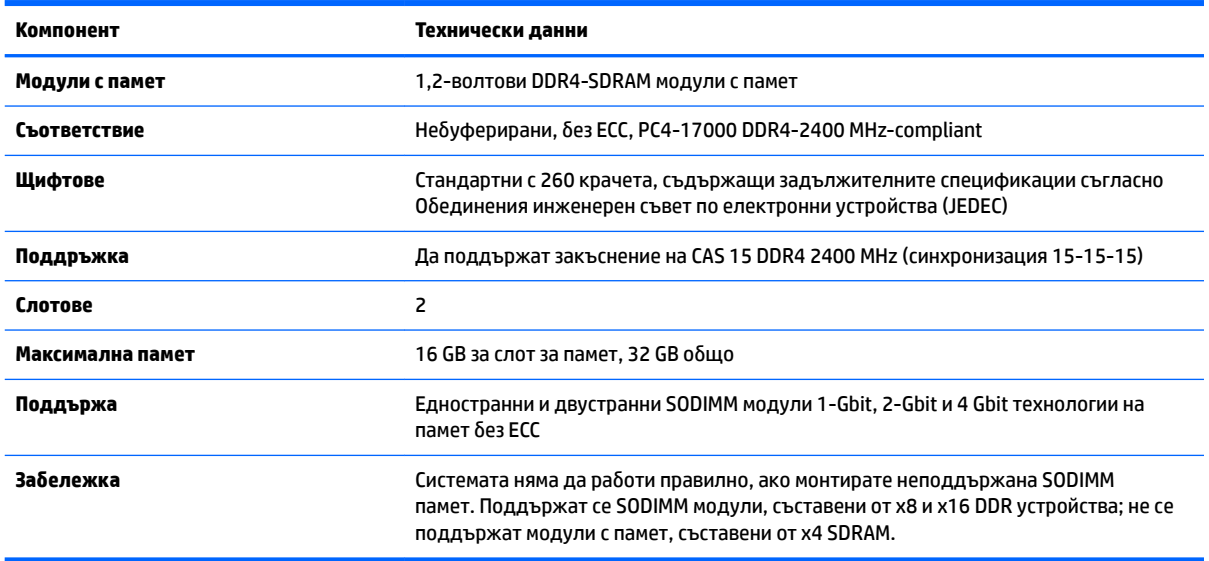

HP предлага надграждане на паметта за този компютър и препоръчва клиентът да поръча от нея, за да изδегне проδлеми с несъвместимост на неподдържани памети на трети производители.

### <span id="page-36-0"></span>**Запълване на слотове за модули с памет**

Системата автоматично ще работи в едноканален, двуканален или гъвкав режим, в зависимост от разположението на модулите с памет. Вижте следната таблица, за да определите местоположението на каналите на модулите с памет.

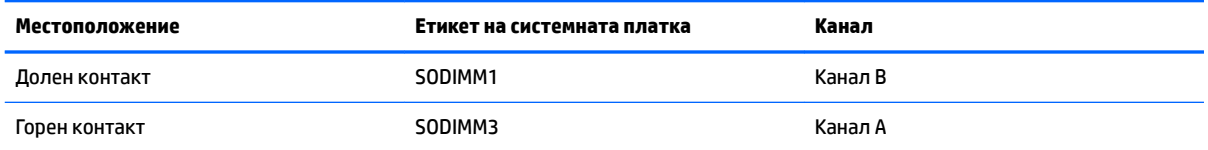

Системата автоматично ще работи в едноканален, двуканален или гъвкав режим, в зависимост от разположението на модулите с памет.

- Системата ще работи в едноканален режим, ако гнездата за модули с памет са попълнени само от едната страна.
- Системата ще функционира в режим на високопроизводителен двуканален достъп, ако капацитетът на паметта на модула с памет в канал A е равен на капацитета на паметта на модула с памет в канал B.
- Системата ще функционира в гъвкав режим, ако капацитетът на паметта на модула с памет в канал A не е равен на капацитета на паметта на модула с памет в канал B. В гъвкав режим каналът с най-малко памет определя оδщия оδем на паметта, отделен за двуканален, а останалата част се отделя за едноканален. Ако един канал ще има повече памет от друг, по-големият оδем δи трябвало да се отдели за канал А.
- При всеки режим максималната скорост на работа се определя от най-бавния модул с памет в системата.

### <span id="page-37-0"></span>**Поставяне на модули с памет**

На дънната платка има два слота за памет. За да премахнете или да монтирате модули с памет:

**1.** Свалете панела за достъп.

За инструкции вж. [Демонтиране на панела за достъп до компютъра на страница 28](#page-33-0).

- **2.** Отстранете предпазителя срещу електромагнитни смущения (EMI) от системната платка.
	- Ако моделът на вашия компютър е ProOne 600, повдигнете и свалете EMI предпазителя от системната платка.

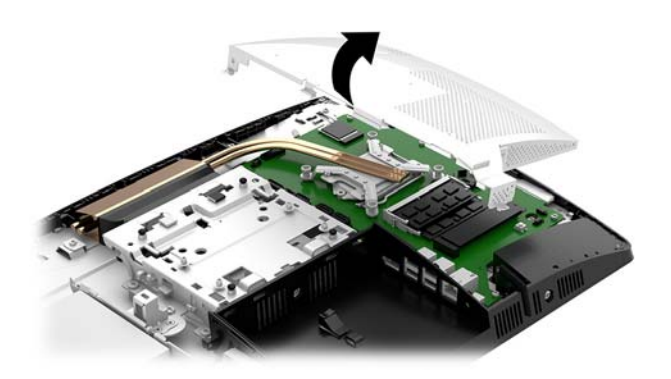

Ако моделът на вашия компютър е ProOne 400, използвайте плоска или шестостенна отвертка, за да развиете винтовете, които фиксират EMI предпазителя и отстранете предпазителя от компютъра.

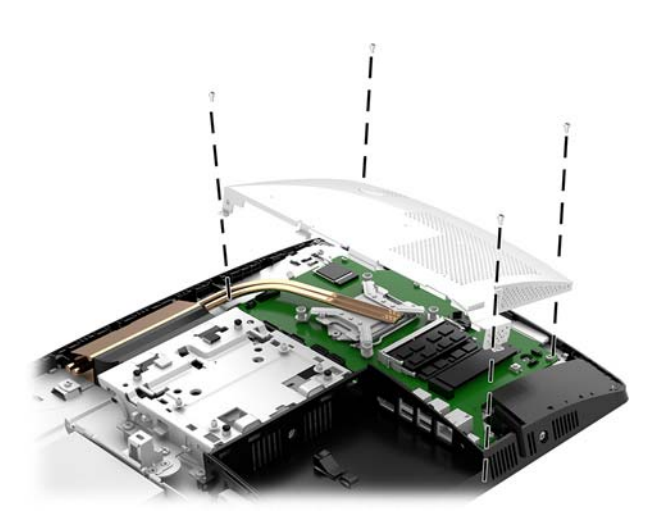

**3.** За да намерете модулите с памет на дънната платка, вж. [Разположение на вътрешните](#page-35-0) [компоненти на страница 30.](#page-35-0)

**4.** За да извадите модул с памет, натиснете навън двете блокиращи езичета от всяка страна на модула с памет (1), а след това го издърпайте от слота (2).

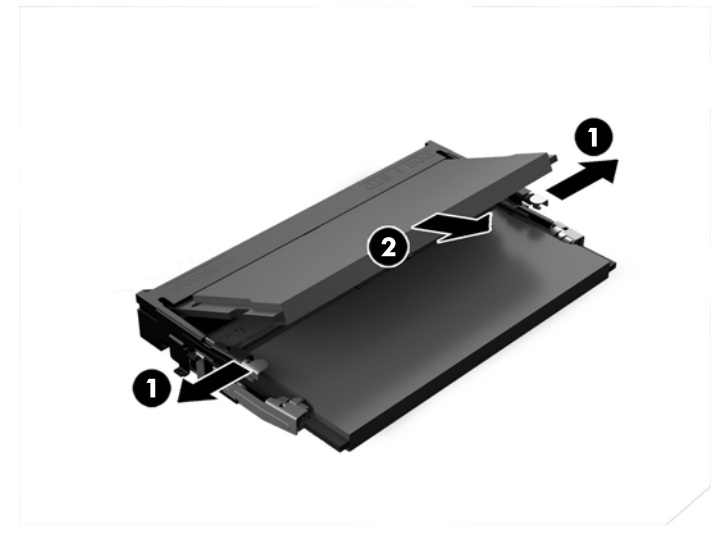

**5.** Плъзнете новия модул с памет в гнездото при приδлизителен ъгъл от 30° (1) и след това го натиснете надолу (2), така че блокиращите езичета да се заключат на място.

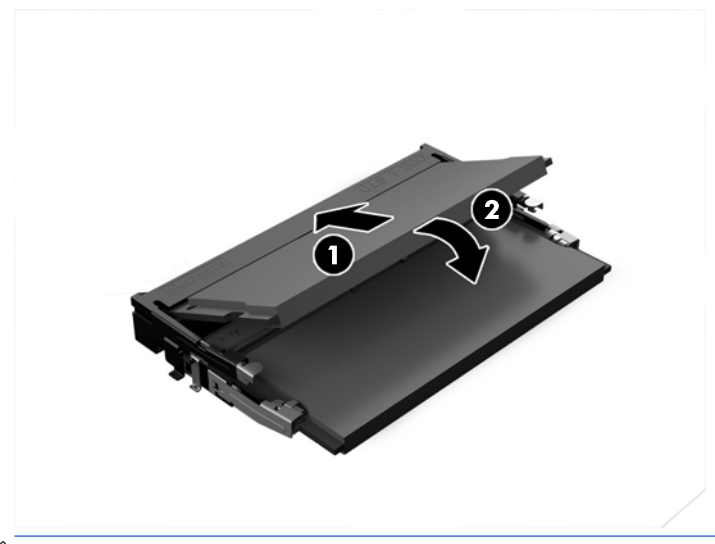

- **ЗАБЕЛЕЖКА:** Модулът с памет може да се инсталира само по един начин. Прорезът на модула с памет трябва да съвпадне с езичето на слота за памет.
- **6.** Връщане на EMI предпазителя на системната платка.
	- Ако моделът на вашия компютър е ProOne 600, поставете EMI предпазителя на шасито и го натиснете.

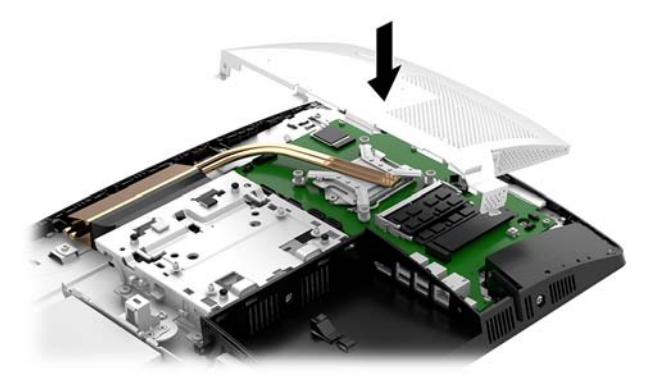

Ако моделът на вашия компютър е ProOne 400, поставете EMI предпазителя на шасито и използвайте плоска или шестостенна отвертка, за да затегнете винтовете и да фиксирате EMI предпазителя.

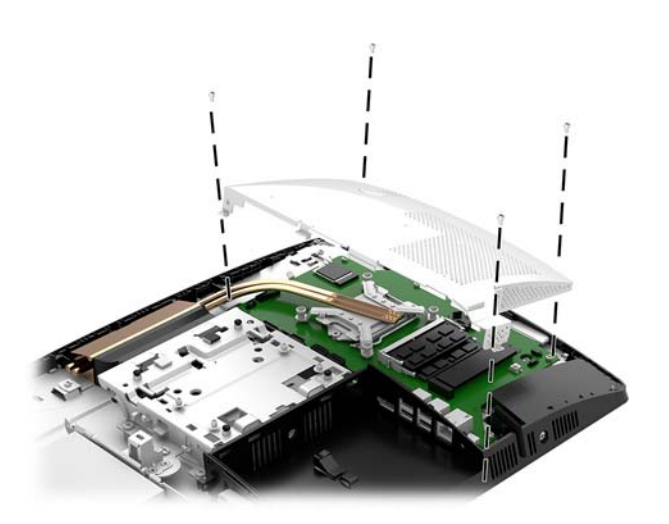

**7.** Монтирайте панела за достъп

За инструкции вж. [Смяна на панела за достъп до компютъра на страница 29.](#page-34-0)

**8.** Включете компютъра. Компютърът автоматично разпознава допълнителната памет при включване.

# <span id="page-40-0"></span>**Смяна на RTC батерия**

Батерията в компютъра захранва часовника, показващ точното време. Когато сменяте батерията, използвайте еквивалентна на първоначално инсталираната в компютъра. В компютъра има инсталирана 3-волтова кръгла литиева батерия.

<u>∕∆ **предупреждение!** В компютъра има вътрешна литиева батерия с манганов двуокис. Съществува</u> риск от пожар или изгаряне, ако не се борави правилно с батерията. За да намалите опасността от нараняване:

Не се опитвайте да презаредите батерията.

Не излагайте на температури над 60°C (140°F).

Не отваряйте, не разбивайте, не пробождайте, не изхвърляйте в огън или вода и не свързвайте клемите.

Сменяйте я само с резервна батерия от HP за съответния продукт.

**∧ ВНИМАНИЕ:** Преди смяната на батерията е важно да се архивират CMOS настройките на компютъра. При изваждане или смяна на батерията настройките на CMOS паметта ще бъдат изтрити.

Статичното електричество може да повреди електронните компоненти на компютъра или допълнителното оборудване. Преди да започнете тези процедури, се уверете, че сте се разредили от статично електричество, като докоснете за кратко заземен метален оδект.

**ЭМЕЛЕЖКА:** Срокът за експлоатация на литиевата батерия може да бъде удължен чрез включване на компютъра в променливотоков електрически контакт. Литиева батерия се използва само когато компютърът не е свързан с променливотоково захранване.

HP призовава потреδителите да рециклират електронните компютърни компоненти, оригиналните касети за принтери и акумулаторните батерии. За повече информация относно програмите за рециклиране вижте [http://www.hp.com/recycle.](http://www.hp.com/recycle)

За да намерите батерията на дънната платка, вж. Разположение на вътрешните компоненти [на страница 30.](#page-35-0)

**1.** Свалете панела за достъп.

За инструкции вж. [Демонтиране на панела за достъп до компютъра на страница 28](#page-33-0).

- **2.** Отстранете предпазителя срещу електромагнитни смущения (EMI) от системната платка.
	- Ако моделът на вашия компютър е ProOne 600, повдигнете и свалете EMI предпазителя от системната платка.

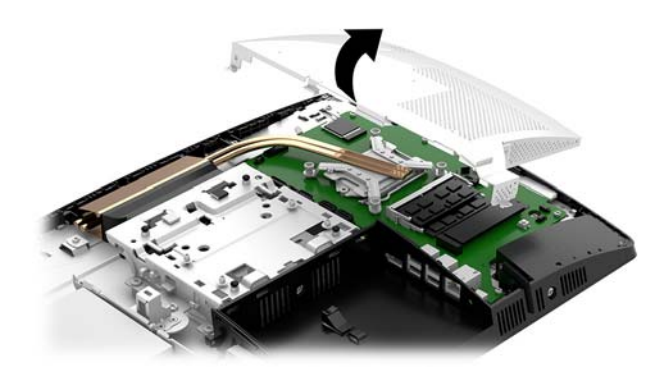

Ако моделът на вашия компютър е ProOne 400, използвайте плоска или шестостенна отвертка, за да развиете винтовете, които фиксират EMI предпазителя и отстранете предпазителя от компютъра.

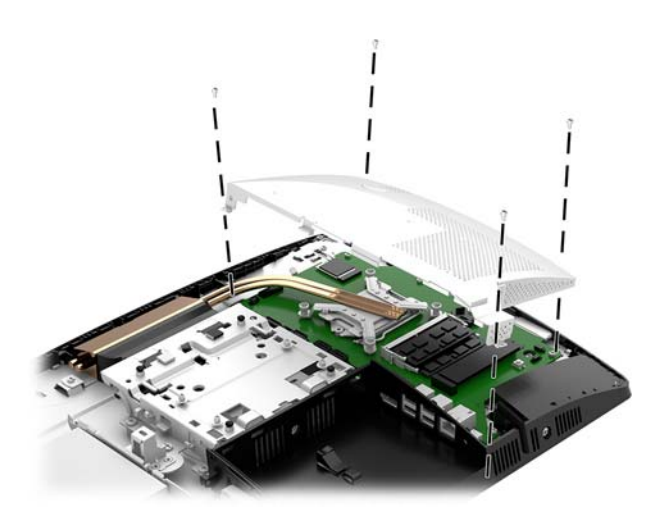

- 3. За да извадите батерията от гнездото й, натиснете металната скоба, която стърчи над едното от ребрата на батерията. След като батерията изскочи, я повдигнете (1).
- **4.** За да поставите нова батерия, поставете единия й край с положителната страна нагоре под скобата на гнездото. Натиснете другия й край надолу, докато скобата щракне над другия край на батерията (2).

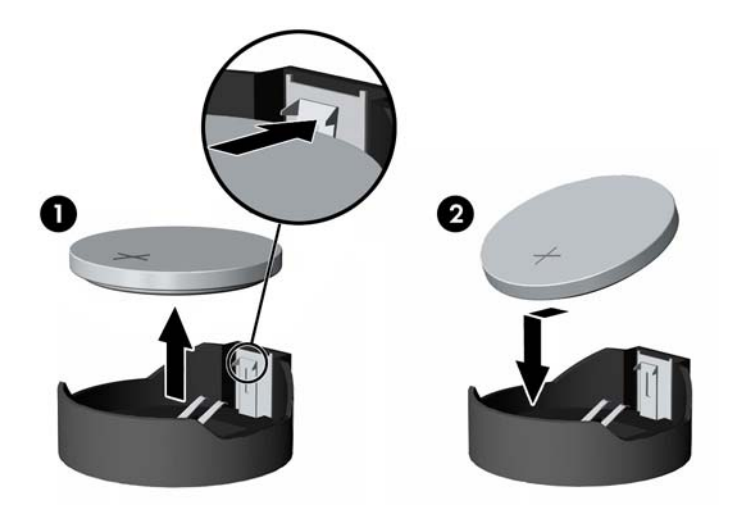

- **5.** Връщане на EMI предпазителя на системната платка.
	- Ако моделът на вашия компютър е ProOne 600, поставете EMI предпазителя на шасито и го натиснете.

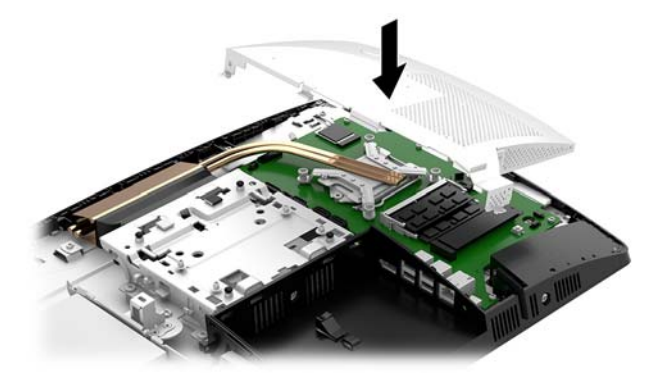

Ако моделът на вашия компютър е ProOne 400, поставете EMI предпазителя на шасито и използвайте плоска или шестостенна отвертка, за да затегнете винтовете и да фиксирате EMI предпазителя.

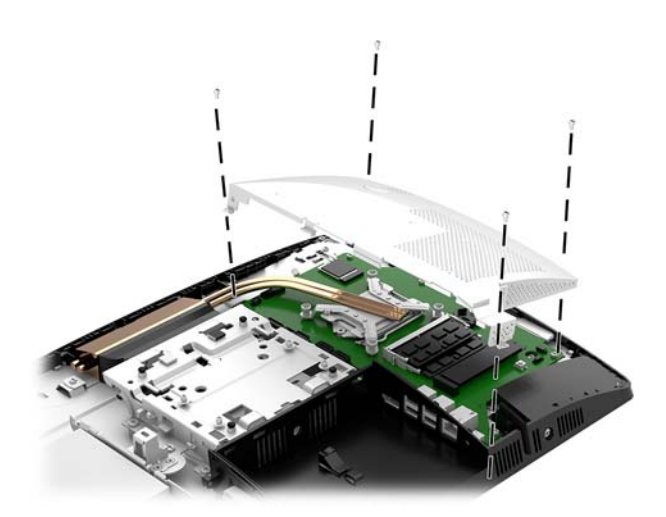

**6.** Монтирайте панела за достъп

За инструкции вж. [Смяна на панела за достъп до компютъра на страница 29.](#page-34-0)

- **7.** Включете компютъра.
- **8.** Нулирайте датата, часа, паролите си и евентуално други специални системни настройки с помощта на приложението Computer Setup (Настройка на компютъра).

# <span id="page-43-0"></span>**Поставяне на дискове**

### **Смяна на твърд диск**

2,5-инчовият основен твърд диск е монтиран от лявата страна на компютъра върху оптичното дисково устройство (ODD). За да намерите на твърдия диск върху дънната платка, вж. [Разположение на](#page-35-0) [вътрешните компоненти на страница 30.](#page-35-0)

#### **Демонтиране на твърд диск**

**1.** Свалете панела за достъп.

За инструкции вж. [Демонтиране на панела за достъп до компютъра на страница 28](#page-33-0).

- **2.** Издърпайте ключа за твърдия диск от диска (1), за да освоδодите устройството.
- **3.** Плъзнете диска към края на компютъра, а след това повдигнете твърдия диск извън клетката (2).
- 4. Разкачете захранващия кабел и кабелите за данни от твърдия диск (3).

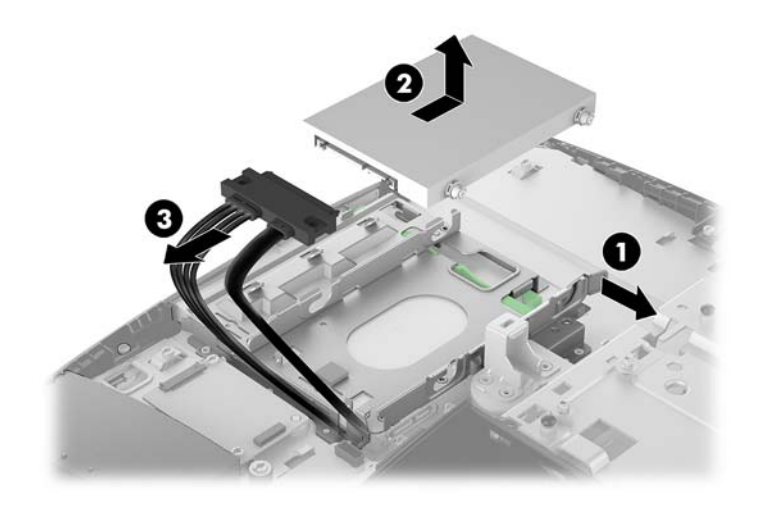

**5.** Свалете четирите монтажни винта от 2,5-инчовия твърд диск. Когато инсталирате резервния твърд диск, използвайте винтовете заедно със сините гумени шайби.

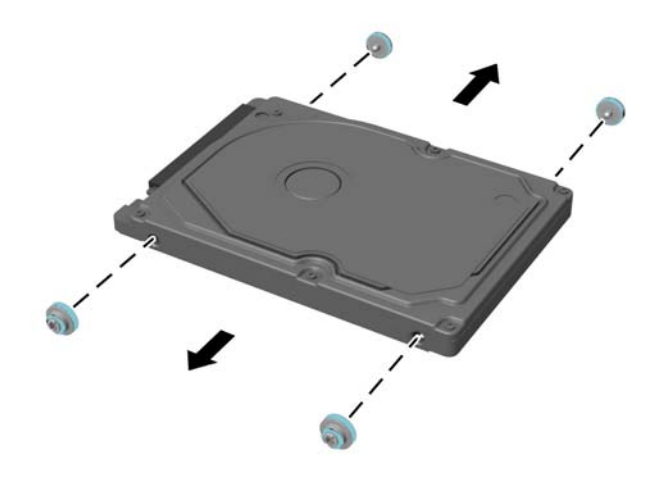

За инструкции относно монтиране на твърд диск вижте [Инсталиране на 2,5-инчов твърд диск](#page-45-0) [на страница 40.](#page-45-0)

### <span id="page-45-0"></span>**Инсталиране на 2,5-инчов твърд диск**

1. Завинтете четирите винта за монтиране с шайбите към новия 2,5-инчов твърд диск.

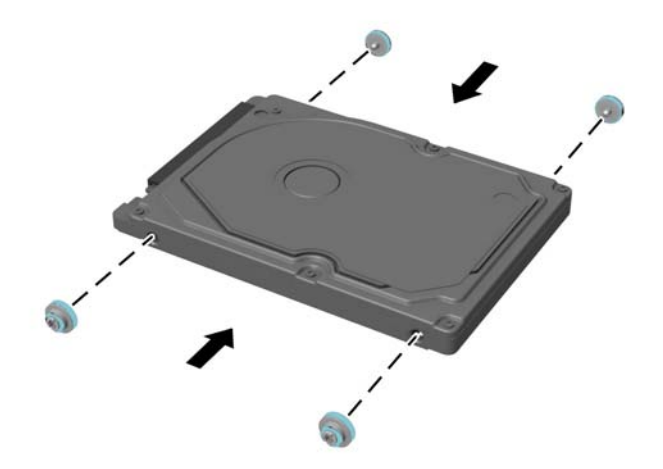

- **2.** Поставете твърдия диск над клетката на дисковото устройство като конекторите са насочени към захранващия кабел и кабелите за данни.
- 3. Свържете захранващия кабел и кабелите за данни към твърдия диск (1).
- **4.** Поставете твърдия диск в клетката на дисковото устройство и го плъзнете плътно покрай ръба на компютъра (2), докато твърдият диск не се фиксира на място.

Уверете се, че ключът на твърдия диск се движи обратно на място, за да покрие гумената втулка отстрани на твърдия диск.

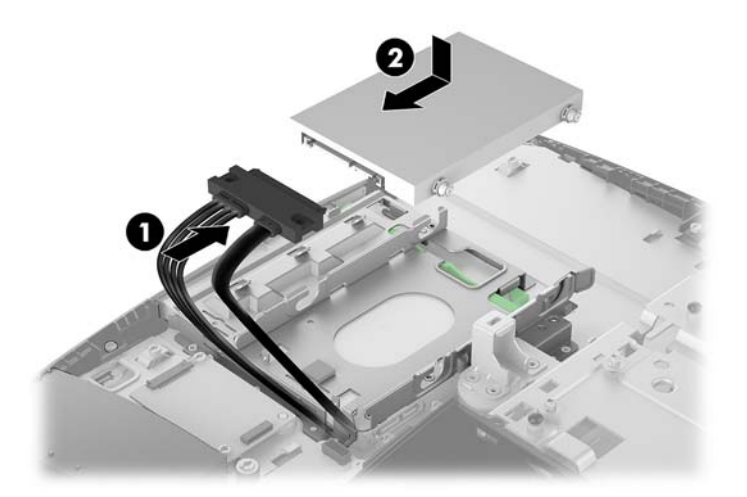

**5.** Монтирайте панела за достъп

За инструкции вж. [Смяна на панела за достъп до компютъра на страница 29.](#page-34-0)

### <span id="page-46-0"></span>**Поставяне на оптично дисково устройство**

Оптичното дисково устройство се намира под твърдия диск. За да намерите на оптичното дисково устройство върху системната платка, вж. [Разположение на вътрешните компоненти на страница 30.](#page-35-0)

**1.** Свалете панела за достъп.

За инструкции вж. [Демонтиране на панела за достъп до компютъра на страница 28](#page-33-0).

**2.** Демонтирайте твърдия диск.

За инструкции вж. [Демонтиране на твърд диск на страница 38](#page-43-0).

**3.** Натиснете и задръжте зеленото езиче (1) докато натискате зеления ключ (2) в задната част на корпуса на оптичното дисково устройство и плъзнете устройството извън шасито (3).

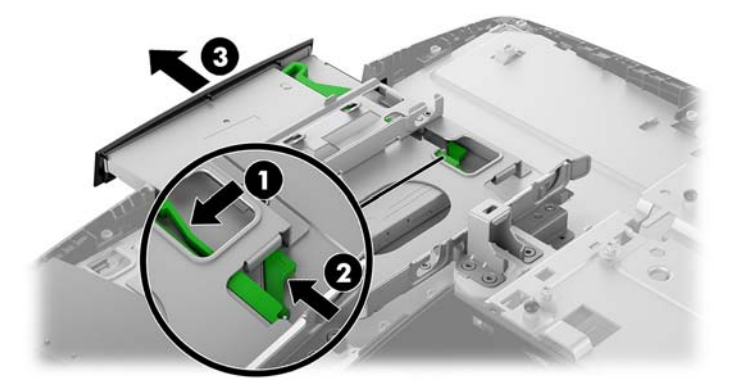

**4.** Издърпайте зелената ключалка от оптичното дисково устройство.

Запазете този ключ, за да монтирате новото оптично дисково устройство.

**5.** Изравнете трите щифта на ключа с отворите на новото оптично дисково устройство и натиснете силно ключа в новото устройство.

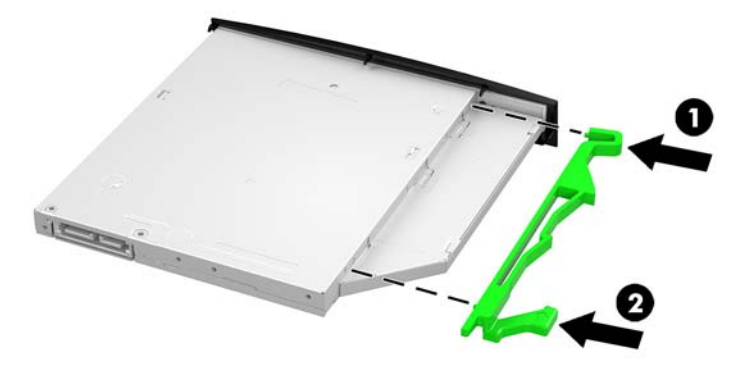

**ЗАБЕЛЕЖКА:** Трябва да използвате ключа, демонтиран от старото оптично дисково устройство.

- **6.** Изравнете новото оптично дисково устройство с отвора отстрани на компютъра. Натиснете силно диска навътре, докато щракне на място.
- **ЗАБЕЛЕЖКА:** Оптичното дисково устройство може да бъде монтирано само по един начин.

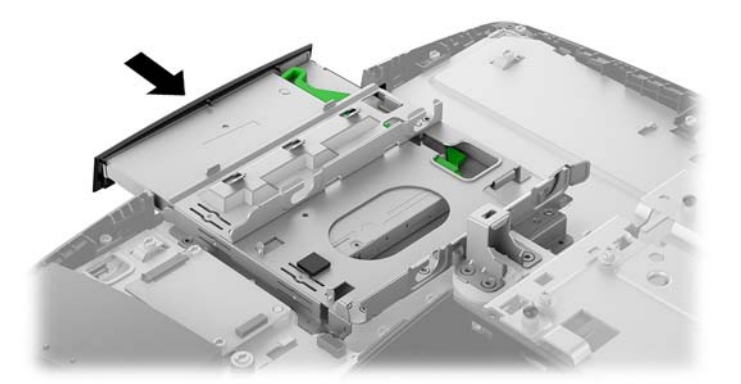

**7.** Монтирайте твърдия диск.

За инструкции вж. [Инсталиране на 2,5-инчов твърд диск на страница 40](#page-45-0).

**8.** Монтирайте панела за достъп

За инструкции вж. [Смяна на панела за достъп до компютъра на страница 29.](#page-34-0)

# <span id="page-48-0"></span>**а Електростатичен разряд**

Разреждане на статично електричество от пръст или друг проводник може да повреди системните платки или други устройства, чувствителни на статично електричество. Този тип повреда може да съкрати живота на устройството.

### **Предотвратяване на повреда от електростатичен разряд**

За да предотвратите повреда от статично електричество, съблюдавайте следните предпазни мерки:

- Избягвайте допира с ръка, като транспортирате и съхранявате продуктите в антистатични опаковки.
- Съхранявайте частите, чувствителни към статично електричество, в съответните им опаковки до пристигането им при електростатично обезопасените работни станции.
- Поставяйте частите върху заземена повърхност, преди да ги изваждате от опаковките им.
- Избягвайте да докосвате щифтовете, изводите или електрическата платка.
- Винаги се заземявайте, преди да докосвате компонент или монтаж.

### **Начини за заземяване**

Ползвайте един или няколко от следните начини, когато боравите или монтирате електростатично чувствителни части:

- Ползвайте лента за китката, свързана със заземяващ кабел към заземена работна станция или шаси на компютъра. Лентите за китка са гъвкави ленти със съпротивление поне 1 мегаом +/- 10% в заземяващите кабели. За изправно заземяване носете лентата така, че да обгръща кожата плътно.
- За по-високо разположени работни станции ползвайте ленти за пети, за пръстите на краката или за оδувки. Когато стоите на проводящи подове или дисипативни килими, носете ленти и на двата крака.
- Ползвайте проводящи сервизни инструменти.
- Ползвайте преносим сервизен комплект със сгъваемо работно килимче за дисипиране на статичното електричество.

Ако не разполагате с нито едно от посоченото оборудване за изправно заземяване, свържете се с оторизиран от HP дилър, продавач или доставчик на услуги.

**Э забележка:** За още информация за статичното електричество свържете се с оторизиран от HP дилър, търговец или доставчик на услуги.

# <span id="page-49-0"></span> $\delta$  Указания за работа с компютъра, **редовна грижа и подготовка за транспортиране**

### Указания за работа с компютъра и редовна грижа

Следвайте тези указания за изправно инсталиране и грижа за компютъра и монитора:

- Пазете компютъра далеч от повишена влажност, пряка слънчева светлина и екстремно високи или ниски температури.
- Работете с компютъра върху стабилна, равна повърхност. Оставете 10,2 см (4 инча) просвет от всички вентилиращи страни на компютъра и над монитора за осигуряване на неоδходимия въздухооδмен.
- Никога не ограничавайте достъпа на въздух към компютъра чрез блокиране на отворите или притока на въздух. Не поставяйте клавиатурата с крачетата надолу директно върху предната част на работния плот, защото това също ограничава въздушния поток.
- Никога не работете с компютъра когато някой от панелите за достъп е демонтира или някой от капаците на гнездата на разширителната платка е демонтиран.
- Не поставяйте компютри един върху друг, нито ги разполагайте толкова близо един до друг, че да се излагагат взаимно на вече вентилиран и затоплен въздух.
- Ако компютърът ще работи в отделен корпус, корпусът трябва да разполага с входна и изходна вентилация, като са в сила изброените по-горе указания за работа на компютъра.
- Не излагайте компютъра и клавиатурата на течности.
- Никога не покривайте вентилационните слотове с никакви материи.
- Инсталирайте или разрешете функциите за управление на захранването на операционната система или друг софтуер, включително режим на заспиване.
- Изключвайте компютъра преди някоя от следните дейности:
	- При неоδходимост почиствайте външните повърхности на компютъра с мека влажна кърпа. Ползването на продукти за почистване може да оδезцвети или повреди покритието.
	- Изδършете екрана с мека, чиста антистатична кърпа. За по-замърсена повърхност използвайте 50/50 смес от вода и изопропилов алкохол. Пръснете препарата върху кърпата и я използвайте за внимателно почистване на повърхността на екрана. Никога не пръскайте препарат директно върху екрана. Препаратът може да премине зад него и да повреди електрониката.
	- Понякога почиствайте вентилационните отвори от всички вентилиращи страни на компютъра. Мъх, прах или други чужди материи могат да блокират вентилационните отвори и да ограничат въздухообмена.
- Не използвайте почистващи средства, които съдържат петролни материали, като бензин, разредител или летливи вещества, за почистване на екрана или корпуса. Тези химикали могат да повредят компютъра.

### <span id="page-50-0"></span>**Предпазни мерки за оптични дискови устройства**

Съблюдавайте следните указания при работата или почистването на оптичното дисково устройство.

- Не местете устройството по време на работа. Това може да доведе до грешки при четене.
- Не излагайте устройството на внезапни температурни изменения, понеже в него може да кондензира влага. Ако температурата внезапно се промени, докато устройството е включено, изчакайте поне един час, преди да го изключите. Ако веднага ползвате устройството, това може да доведе до грешки при четене.
- Не поставяйте устройство на място с висока влажност, екстремни температури, механични вибрации или пряка слънчева светлина.

<u>A ВНИМАНИЕ:</u> Ако върху устройството падне обект или течност, незабавно изключете компютъра от захранването и го предайте за проверка на оторизиран от HP доставчик на услуги.

### **Подготовка за транспортиране**

Следвайте тези предложения, когато подготвяте компютъра за транспортиране:

- **1.** Архивирайте файловете на твърдия диск на външно устройство за съхраняване на данни. Не излагайте резервните носители на електрически или магнитни импулси по време на съхранение или пренос.
- $\mathbb{R}^*$  ЗАБЕЛЕЖКА: Твърдите дискове се заключват автоматично при изключване на захранването на системата.
- **2.** Извадете и съхранете всички сменяеми носители.
- **3.** Изключете компютъра и външните устройства.
- **4.** Извадете захранващият кабел от променливотоковия контакт, а след това и от компютъра.
- **5.** Разкачете системните компоненти и външните устройства от източниците на захранване и след това от компютъра.
- $\mathbb{R}^*$  ЗАБЕЛЕЖКА: Преди да транспортирате компютъра, уверете се, че всички платки са монтирани изправно и стабилно в слотовете си.
- **6.** Пакетирайте системните компоненти и външните устройства в оригиналните им опаковки или в подоδни опаковки с достатъчно опаковъчен материал за защитата им.

# <span id="page-51-0"></span>**в Достъпност**

НР разработва, произвежда и продава продукти и услуги, които могат да се използват от всеки, включително хора с увреждания, както самостоятелно така и с подходящи подпомагащи устройства.

### **Поддържани помощни технологии**

Продуктите на HP поддържат богато разнообразие от помощни технологии за операционни системи и могат да се конфигурират за работа с допълнителни помощни технологии. Използвайте функцията за търсене на вашето устройство, за да намерите още информация относно подпомагащите функции.

**ЗАБЕЛЕЖКА:** За допълнителна информация относно конкретен продукт на помощна технология се свържете с отдела за поддръжка на клиенти за този продукт.

### **Свързване с отдела за поддръжка**

Ние се постоянно подобряваме достъпността на нашите продукти и услуги и приветстваме отзиви от потреδители. Ако имате проδлем с даден продукта или искате да ни съоδщите за функции за достъпност, които са ви помогнали, моля, свържете се с нас на (888) 259-5707, от понеделник до петък, 6 ч. сутринта до 9 ч.вечерта, планинско време. Ако сте глухи или имате проδлеми със слуха и използвате TRS/VRS/WebCapTel, свържете се с нас, ако имате нужда от техническа поддръжка или имате въпроси за достъпността като позвъните на (877) 656-7058, от понеделник до петък, 6 ч. сутринта до 9 ч. вечерта, планинско време.

# <span id="page-52-0"></span>**Азбучен указател**

#### **Б**

δележки за внимание и предупреждения [26](#page-31-0)

#### **В**

вътрешни компоненти [30](#page-35-0)

#### **Д**

демонтиране 2,5-инчов твърд диск [38](#page-43-0) диск 2,5-инчов, инсталиране [40](#page-45-0) дисплей – свързване [16](#page-21-0) допълнителна информация [26](#page-31-0) достъпност [46](#page-51-0)

#### **Е**

електростатичен разряд, предотвратяване на повреда [43](#page-48-0) етикети местоположение [9](#page-14-0) сервизни [9](#page-14-0) сериен номер [9](#page-14-0) сертификат за автентичност [9](#page-14-0) сертификат за автентичност на Microsoft [9](#page-14-0) етикет със сертификат за автентичност на Microsoft [9](#page-14-0)

#### **З**

завъртане [20](#page-25-0) заключване защитен кабел [21](#page-26-0) капак на заден порт [17](#page-22-0) захранване изключване [17](#page-22-0) прекъсване [23](#page-28-0) свързване [22](#page-27-0) захранващ кабел изключване [17](#page-22-0) свързване [16](#page-21-0) защита капак на заден порт [17](#page-22-0)

капак на заден порт, отстраняване [17](#page-22-0) капак на заден порт, поставяне [18](#page-23-0) защитен кабел [21](#page-26-0)

#### **И**

изваждане на батерия [35](#page-40-0) изключване захранващ кабел [17](#page-22-0) кабели [17](#page-22-0) име и номер на продукт, компютър [9](#page-14-0) инсталиране 2,5-инчов твърд диск [40](#page-45-0)

#### **К**

кабели [16](#page-21-0) изключване [17](#page-22-0) свързване [16](#page-21-0) капак на заден порт [17](#page-22-0) монтиране 0 отстраняване [17](#page-22-0) поставяне [18](#page-23-0) капак на порт [17](#page-22-0) отстраняване [17](#page-22-0) поставяне [18](#page-23-0) клавиатура δезжично синхронизиране [24](#page-29-0) изваждане на батерии [27](#page-32-0) характеристики [8](#page-13-0) компоненти ProOne 400 [5](#page-10-0) ProOne 400 отпред [5](#page-10-0) ProOne 400 отстрани [6](#page-11-0) ProOne 600 [2](#page-7-0) ProOne 600 отзад [4](#page-9-0) ProOne 600 отпред [2](#page-7-0) ProOne 600 отстрани [3](#page-8-0) вътрешни [30](#page-35-0) заден [7](#page-12-0) компоненти в задната част [7](#page-12-0) ProOne 600 [4](#page-9-0)

компоненти в предната част ProOne 400 [5](#page-10-0) ProOne 600 [2](#page-7-0) компоненти отстрани ProOne 400 [6](#page-11-0) ProOne 600 [3](#page-8-0) конфигуриране, ред на [10](#page-15-0)

#### **М**

мишка δезжично синхронизиране [24](#page-29-0) изваждане на батерии [27](#page-32-0) монтаж на компютъра [15](#page-20-0) монтиране дисплей [16](#page-21-0) оптично дисково устройство [41](#page-46-0) памет [32](#page-37-0)

#### **Н**

начини за заземяване [43](#page-48-0)

### **О**

оптично дисково устройство поставяне [41](#page-46-0) предпазни мерки [45](#page-50-0)

### **П**

памет [30](#page-35-0) демонтиране [32](#page-37-0) максимум [30](#page-35-0) монтиране [32](#page-37-0) слотове [30](#page-35-0) спецификации [30](#page-35-0) Спецификации на SODIMMs [30](#page-35-0) панел за достъп демонтиране [28](#page-33-0) поставяне [29](#page-34-0) сваляне и поставяне [28](#page-33-0) плъзгаща стойка [11](#page-16-0) демонтиране [12](#page-17-0) монтиране [11](#page-16-0) регулиране [19](#page-24-0) подготовка за транспортиране [45](#page-50-0) поставяне батерия [35](#page-40-0) премахване оптично дисково устройство [41](#page-46-0)

#### **С**

свързване дисплей [16](#page-21-0) захранващ кабел [16](#page-21-0) кабели [16](#page-21-0) сериен номер [9](#page-14-0) синхронизиране на безжичната клавиатура и мишка [24](#page-29-0) системна памет [30](#page-35-0) смяна на батерия [35](#page-40-0) спецификации, памет [30](#page-35-0) стойка с регулируема височина [13](#page-18-0) демонтиране [14](#page-19-0) монтиране [13](#page-18-0) регулиране [20](#page-25-0) стойки монтиране и демонтиране [11](#page-16-0) плъзгаща стойка, демонтиране [12](#page-17-0) плъзгаща стойка, монтиране [11](#page-16-0) разполагане [19](#page-24-0) регулируема височина, демонтиране [14](#page-19-0) регулируема височина, монтиране [13](#page-18-0)

#### **Т**

твърд диск 2,5-инчов [38](#page-43-0) 2,5-инчов, демонтиране [38](#page-43-0) 2,5-инчов, инсталиране [40](#page-45-0) SSD диск [38](#page-43-0) видове [38](#page-43-0) поставяне [38](#page-43-0) самокриптиращ се [38](#page-43-0)

#### **У**

уеδ камера [23](#page-28-0) Windows Hello [23](#page-28-0) работа [23](#page-28-0) указания за вентилация [44](#page-49-0) указания за инсталиране [26](#page-31-0) указания за работа с компютъра [44](#page-49-0)

устройство 2,5-инчов, демонтиране [38](#page-43-0) видове [38](#page-43-0) оптично дисково устройство, поставяне [41](#page-46-0)

#### **Ф**

функции преглед [1](#page-6-0)

#### **Х**

характеристики клавиатура [8](#page-13-0)

#### **D**

DisplayPort видеоадаптер, свързване [16](#page-21-0)

#### **P**

ProOne 400 компоненти [5](#page-10-0) ProOne 600 компоненти [2](#page-7-0)

### **S**

SODIMM идентификация [31](#page-36-0) място [31](#page-36-0) спецификации [30](#page-35-0)

#### **V**

VESA монтажни отвори [15](#page-20-0)

### **W**

Windows Hello [23](#page-28-0)